#### **EVALUACION FINAL**

## **PRUEBA DE HABILIDADES PRACTICAS CISCO CCNP**

JOSE CARLOS LACATT MARTINEZ

UNIVERSIDAD NACIONAL ABIERTA Y A DISTANCIA INGENIERIA DE TELECOMUNICACIONES DIPLOMADO CISCO CCNP BARRANQUILLA MAYO 2019

## **EVALUACIÓN PRUEBA DE HABILIDADES PRACTICAS CCNP**

JOSE CARLOS LACATT MARTINEZ

Diplomado de profundización cisco CCNP prueba de Habilidades prácticas

> Gerardo Granados Acuña Magíster en Telemática e Ingeniero de Sistemas

UNIVERSIDAD NACIONAL ABIERTA Y A DISTANCIA INGENIERIA DE TELECOMUNICACIONES DIPLOMADO CISCO CCNP BARRANQUILLA MAYO 2019

NOTA DE ACEPTACIÓN:

Presidente del Jurado

**Jurado** 

**Jurado** 

Barranquilla, 17 Mayo de 2019

#### **AGRADECIMIENTOS**

A lo largo de los años nuestra vida transcurre con poca, media o mucha importancia, cuando somos jóvenes nos afana el tiempo por crecer y salir adelante pero ese *"salir adelante"* que escuchamos desde niños y que la mayoría de veces desobedecemos, siento que lo he logrado desde el momento en el que decidí, después de muchos años, nuevamente retomar los estudios y agradecer a mi esposa Olga Margarita el haberme apoyado en la decisión de iniciar esta carrera de Ingeniería de Telecomunicaciones desde cero hasta este momento de la culminación con este trabajo, agradezco a Dios por haberme brindado la oportunidad y la decisión de iniciarla, agradezco a Dios el haberme permitido contar con la enseñanza de **todos y cada uno de los docentes** que me permitió conocer, de quienes guardaré por siempre sus enseñanzas, también doy gracia a Dios por mis compañeros y grandes amigos que en esos 5 años llegaron a formar parte de mi vida y de mi familia, pues así los considero, parte de mi familia, a cada uno *gracias,* por sus consejos, enseñanzas, vivencias, alegrías y tristezas que compartimos en nuestra época de estudiantes. Presento mis agradecimientos a nuestros tutores quienes permitieron con su paciencia y conocimientos, la culminación de este trabajo y finalmente agradezco a mis padres por procrearme y hacer de mí una persona de bien, con metas y decisión.

JOSE CARLOS LACATT MARTINEZ

## **TABLA DE CONTENIDO**

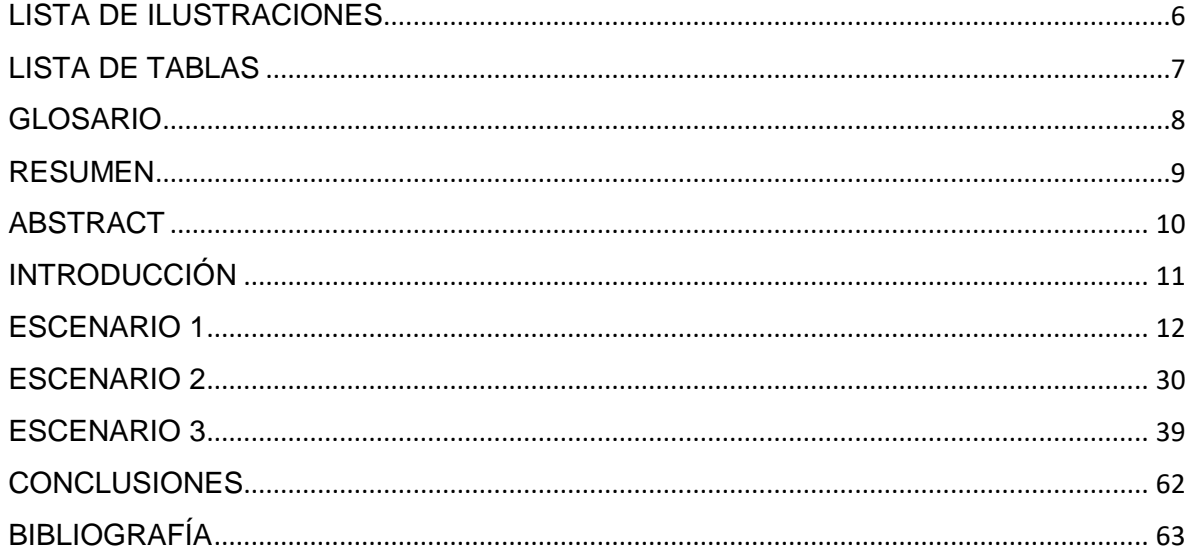

## **LISTA DE ILUSTRACIONES**

<span id="page-5-0"></span>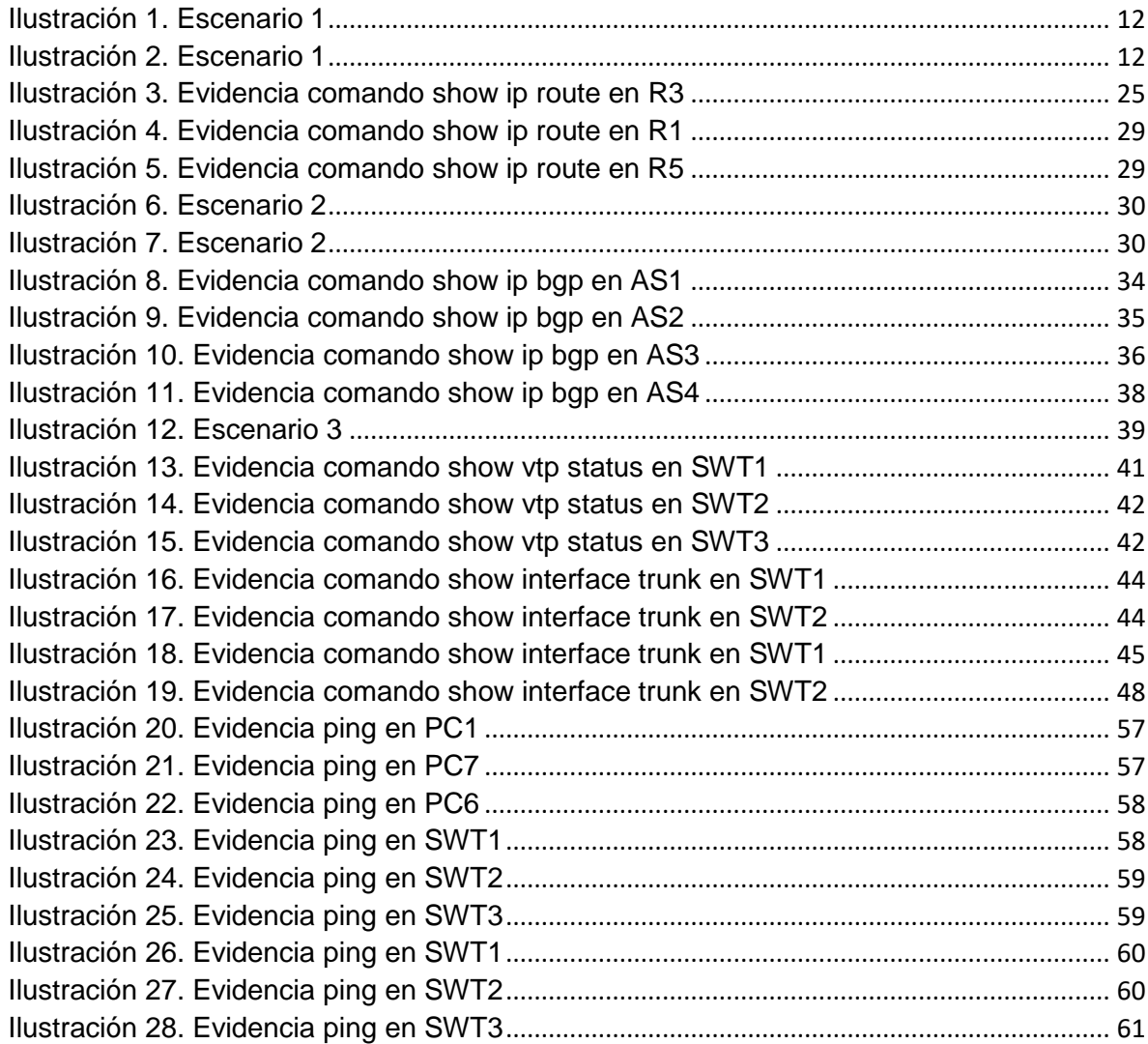

## LISTA DE TABLAS

<span id="page-6-0"></span>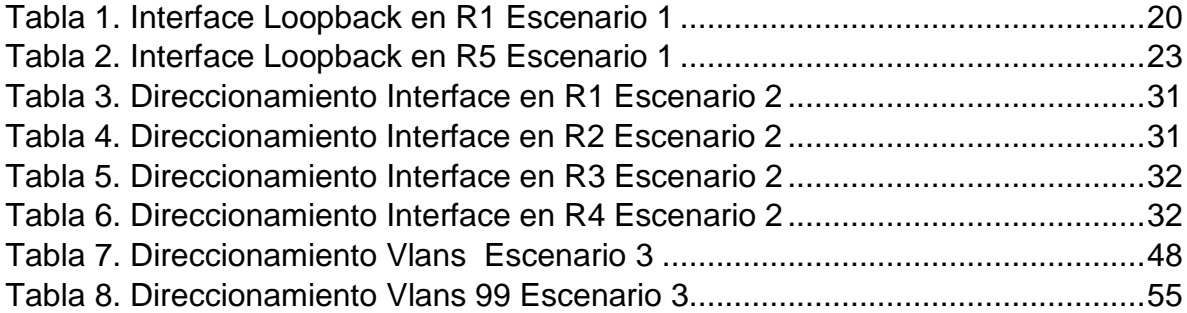

## **GLOSARIO**

<span id="page-7-1"></span><span id="page-7-0"></span>**CCNP:** (Cisco Certified Network Professional) certificación intermedia de los diferentes cursos entregados por CISCO, tanto Enrutamiento (ROUTE) como en Conmutación (SWITCH).

**CISCO PACKET TRACER:** Software de simulación de redes de alto grado de complejidad que permite la práctica y desarrollo de redes como si se estuviera configurando dispositivos reales, este software ofrece simulación, visualización, creación, evaluación.

**DHCP:** Configuración Dinámica de protocolos para host; encargado de proveer de direccionamiento IP a dispositivos de forma automática.

**EIGRP:** Protocolo de enrutamiento de puerta de enlace interior mejorado, el cual usa como parámetro la distancia y calidad del canal.

**OSPF:** Camino más cortó abierto; protocolo de enrutamiento que proporciona la ruta más corta.

**ROUTER:** Son dispositivos que crean los caminos para que viajen los datos y eligen las mejores rutas para que la información se transmita de forma rápida y segura.

**SWITCH:** Es uno de los componentes fundamentales en el desarrollo de Internet. Funciona como lo hacían los conmutadores telefónicos: recibe paquetes de datos y los direcciona al destinatario correcto.

**SERVER**: Un servidor es una computadora con altos niveles de almacenamiento y procesamiento.

**VLAN:** Red Virtual de Área Local; arreglo lógico que distingue un conjunto de paquetes de otros independizándolos.

#### **RESUMEN**

En el presente documento se evidenciará la realización de configuraciones para topologías de red orientadas a CCNP Routing (ROUTE), aplicando el uso avanzado de direccionamiento IP en sus versiones 4 y 6, sumarización de rutas y las implementaciones escalables de conexiones LAN y WAN entre Routers.

EIGRP es utilizado en redes TCP/IP y de Interconexión de Sistemas Abierto (OSI) como un protocolo de enrutamiento del tipo vector distancia avanzado, propiedad de Cisco, que ofrece las mejores características de los algoritmos vector distancia y de estado de enlace. La detección o recuperación de vecinos es el proceso que utilizan los routers para aprender dinámicamente de otros routers conectados directamente a sus redes. Los routers también deben detectar cuando sus vecinos se vuelven inalcanzables o dejan de funcionar.

OSPF es un Internal Gateway Protocol (IGP) que se usa para distribuir la información de ruteo dentro de un solo sistema autónomo. El protocolo OSPF está basado en tecnología de estado de link, la cual es una desviación del algoritmo basado en el vector Bellman-Ford usado en los protocolos de ruteo de Internet tradicionales, como el RIP. OSPF ha introducido conceptos nuevos, como la autenticación de actualizaciones de ruteo, Máscaras de subred de longitud variable

BGP El Border Gateway Protocol (BGP) es el sistema que utilizan los grandes nodos de Internet para comunicarse entre ellos y transferir una gran cantidad de información entre dos puntos de la Red. Su misión es encontrar el camino más eficiente entre los nodos para propiciar una correcta circulación de la información en Internet

El desarrollo de las actividades permite comprender que es posible planificar, implementar, verificar y solucionar problemas de redes empresariales locales y de área amplia, partiendo de conocimientos previos y fundamentos de redes.

Palabras clave: OSPF, BGP, EIGRP, CNNP.

### **ABSTRACT**

<span id="page-9-1"></span><span id="page-9-0"></span>This document will demonstrate the realization of configurations for network topologies oriented to CCNP Routing (ROUTE), applying the advanced use of IP addressing in its versions 4 and 6, summarization of routes and the scalable implementations of LAN and WAN connections between Routers.

EIGRP is used in TCP / IP and Open Systems Interconnection (OSI) networks as an advanced distance vector type routing protocol, owned by Cisco, which offers the best features of distance vector and link state algorithms. Neighbor detection or recovery is the process routers use to dynamically learn from other routers directly connected to their networks. Routers must also detect when their neighbors become unreachable or stop working.

OSPF is an Internal Gateway Protocol (IGP) that is used to distribute routing information within a single autonomous system. The OSPF protocol is based on link state technology, which is a deviation from the Bellman-based vector algorithm. Ford used in traditional Internet routing protocols, such as RIP. OSPF has introduced new concepts, such as routing update authentication, Variable Length Subnet Masks

BGP The Border Gateway Protocol (BGP) is the system used by large Internet nodes to communicate with each other and transfer a large amount of information between two points in the Network. Its mission is to find the most efficient path between the nodes to promote correct circulation of information on the Internet

The development of the activities allows us to understand that it is possible to plan, implement, verify and solve problems of local and wide area business networks, based on previous knowledge and fundamentals of networks.

Keywords: OSPF, BGP, EIGRP, CNNP.

## **INTRODUCCIÓN**

Con las actividades desarrolladas concerniente a la temática de enrutamiento BGP, OSPF, EIGRP podemos encontrar que los routers BGP intercambian información sobre la posibilidad de alcance de la red. Esta información es principalmente una indicación de las trayectorias completas que una ruta debe tomar para llegar a la red de destino.

En tanto el OSPF permite una definición lógica de redes en la que los routers se pueden dividir en áreas. Esto limita la explosión de las actualizaciones de estado de link sobre toda la red. Esto también brinda un mecanismo para agregar rutas y reducir la propagación innecesaria de información de subred.

Con EIGRP es un protocolo de routing vector distancia avanzado que incluye características que no se encuentran en otros protocolos de routing vector distancia, como RIP e IGRP.

# <span id="page-11-0"></span>**Desarrollo del trabajo**

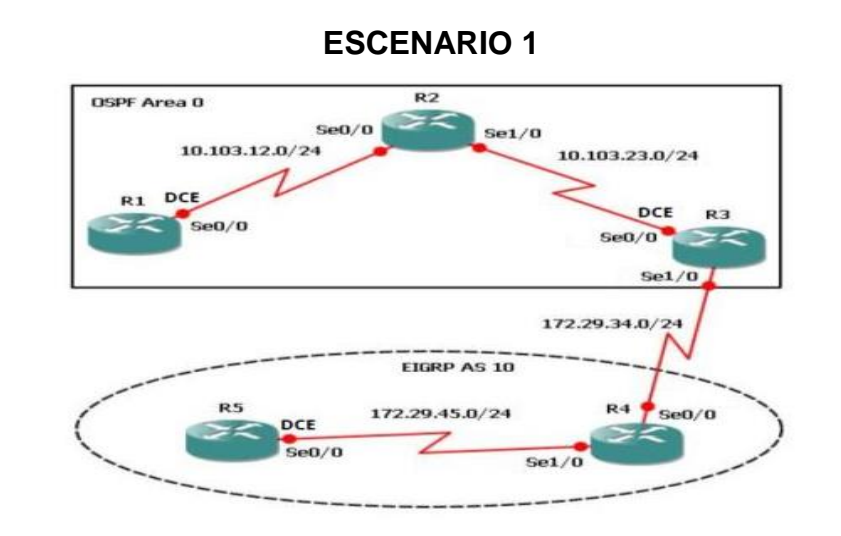

**Ilustración 1.** Escenario 1

<span id="page-11-1"></span>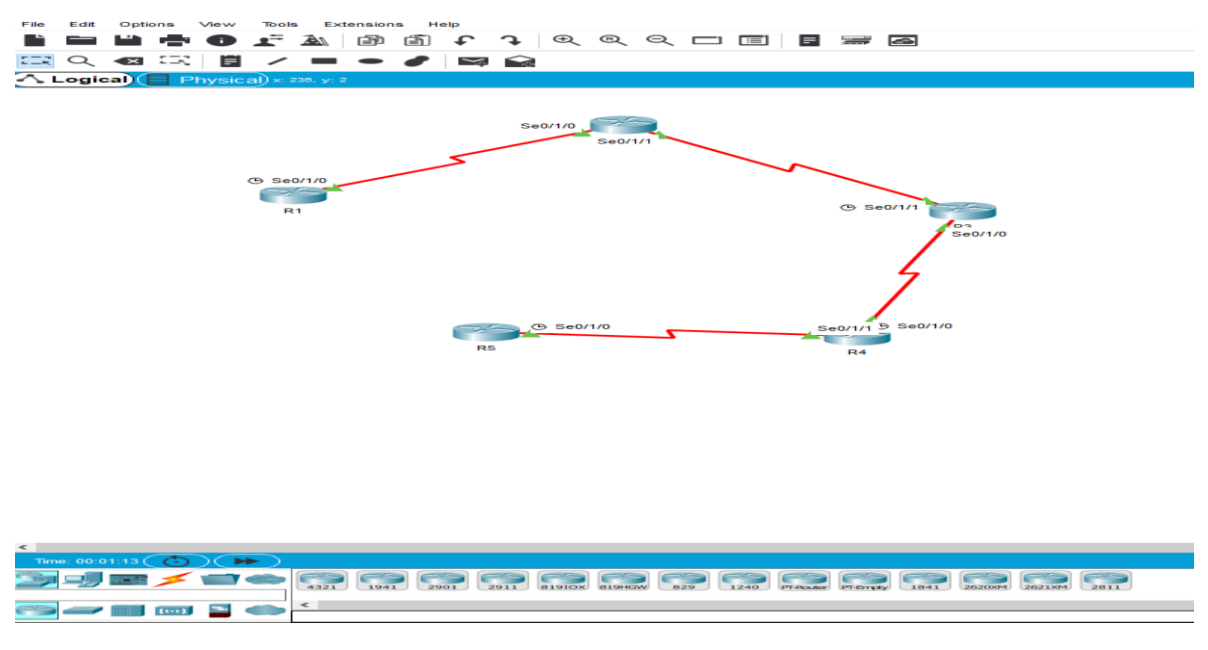

<span id="page-11-2"></span>**Ilustración 2.** Escenario 1

**1.** Aplique las configuraciones iniciales y los protocolos de enrutamiento para los routers R1, R2, R3, R4 y R5 según el diagrama. No asigne passwords en los routers. Configurar las interfaces con las direcciones que se muestran en la topología de red.

### **RESPUESTA:**

### <span id="page-12-0"></span>**Configuración del Router 1.**

R1>enable

R1#configure terminal

Enter configuration commands, one per line. End with CNTL/Z.

R1(config)#no ip domain-lookup

R1(config)#line con 0

R1(config-line)#logging synchronous

R1(config-line)#exec-timeout 0 0

R1(config-line)#exit

R1(config)#interface loopback 1

R1(config-if)#

%LINK-5-CHANGED: Interface Loopback1, changed state to up

%LINEPROTO-5-UPDOWN: Line protocol on Interface Loopback1, changed state to up

R1(config-if)#interface serial 0/0/1

R1(config-if)#ip address 10.103.12.2 255.255.255.0

R1(config-if)#clock rate 128000

R1(config-if)#no shutdown

R1(config-if)#

%LINK-5-CHANGED: Interface Serial0/0/1, changed state to up

R1(config-if)#exit

R1(config)#exit

R1#

%SYS-5-CONFIG\_I: Configured from console by console

R1#

R1(config)#router ospf 1

R1(config-router)#router-id 1.1.1.1

R1(config-router)#network 10.1.0.0 0.0.3.255 area 0

R1(config-router)#network 10.103.12.0 0.0.0.255 area 0

R1#

%SYS-5-CONFIG\_I: Configured from console by console

%LINEPROTO-5-UPDOWN: Line protocol on Interface Serial0/0/1, changed state to up

R1#Router#copy ru st

Destination filename [startup-config]?

Building configuration...

[OK]

R1#

## **Configuración del Router 2.**

R2>enable

R2#configure terminal

Enter configuration commands, one per line. End with CNTL/Z.

R2(config)#no ip domain-lookup

R2(config)#line con 0

R2(config-line)#logging synchronous

R2(config-line)#exec-timeout 0 0

R2(config-line)#exit

R2(config)#interface loopback 2

R2(config-if)#

%LINK-5-CHANGED: Interface Loopback2, changed state to up

%LINEPROTO-5-UPDOWN: Line protocol on Interface Loopback2, changed state to up

R2(config-if)#interface serial 0/0/0

R2(config-if)#ip address 10.103.12.1 255.255.255.0

R2(config-if)#no shut

R2(config-if)#

%LINK-5-CHANGED: Interface Serial0/0/0, changed state to up

R2(config-if)#interface serial 0/0/1

%LINEPROTO-5-UPDOWN: Line protocol on Interface Serial0/0/0, changed state to up

R2(config-if)#interface serial 0/0/1

R2(config-if)#ip address 10.103.23.2 255.255.255.0

R2(config-if)#no shut

R2(config-if)#

%LINK-5-CHANGED: Interface Serial0/0/1, changed state to up

R2(config-if)#exit

R2(config)#exit

R2#

R2(config)#router ospf 1

R2(config-router)#router-id 2.2.2.2

R2(config-router)#network 10.103.12.0 0.0.0.255 area 0

R2(config-router)#network 10.103.23.0 0.0.0.255 area 0

R2#

%SYS-5-CONFIG\_I: Configured from console by console

R2#copy ru st

%LINEPROTO-5-UPDOWN: Line protocol on Interface Serial0/0/1, changed state to up

R2#copy ru st

Destination filename [startup-config]?

Building configuration...

[OK]

R2#

#### **Configuración del Router 3.**

R3>enable

R3#configure terminal

Enter configuration commands, one per line. End with CNTL/Z.

R3(config)#no ip domain-lookup

R3(config)#line con 0

R3(config-line)#logging synchronous

R3(config-line)#exec-timeout 0 0

R3(config-line)#exit

R3(config)#interface lookback 3

% Invalid input detected at '^' marker. R3(config)#interface loopback 3 R3(config-if)# %LINK-5-CHANGED: Interface Loopback3, changed state to up %LINEPROTO-5-UPDOWN: Line protocol on Interface Loopback3, changed state to up

R3(config-if)#interface serial 0/0/0

R3(config-if)#ip address 10.103.23.1 255.255.255.0

R3(config-if)#clock rate 128000

R3(config-if)#no shutdown

R3(config-if)#

%LINK-5-CHANGED: Interface Serial0/0/0, changed state to up

R3(config-if)#exit

R3(config)#int

%LINEPROTO-5-UPDOWN: Line protocol on Interface Serial0/0/0, changed state to up

R3(config)#interface loopback 3

R3(config-if)#interface serial 0/0/1

R3(config-if)#ip address 172.29.34.2 255.255.255.0

R3(config-if)#no shutdown

R3(config-if)#

%LINK-5-CHANGED: Interface Serial0/0/1, changed state to up

R3(config-if)#exit

R3(config)#exit

R3#

R3(config)#router ospf 1

R3(config-router)#router-id 3.3.3.3

R3(config-router)#network 10.103.23.0 0.0.0.255 area 0

R3#

%SYS-5-CONFIG\_I: Configured from console by console

R3#copy ru

%LINEPROTO-5-UPDOWN: Line protocol on Interface Serial0/0/1, changed state to up

R3#copy ru st

Destination filename [startup-config]?

Building configuration...

[OK]

R3#

## **Configuración del Router 4.**

R4>enable

R4#configure terminal

Enter configuration commands, one per line. End with CNTL/Z.

R4(config)#no ip domain-lookup

R4(config)#line con 0

R4(config-line)#logging synchronous

R4(config-line)#exec-timeout 0 0

R4(config-line)#exit

R4(config)#interface loopback 4

R4(config-if)#

%LINK-5-CHANGED: Interface Loopback4, changed state to up

%LINEPROTO-5-UPDOWN: Line protocol on Interface Loopback4, changed state to up

R4(config-if)#interface serial 0/0/0

R4(config-if)#ip address 172.29.34.1 255.255.255.0

R4(config-if)#no shut

R4(config-if)#

%LINK-5-CHANGED: Interface Serial0/0/0, changed state to up

R4(config-if)#interface serial 0/0/

%LINEPROTO-5-UPDOWN: Line protocol on Interface Serial0/0/0, changed state to up

R4(config-if)#interface serial 0/0/1

R4(config-if)#ip address 172.29.45.2 255.255.255.0

R4(config-if)#no shut

R4(config-if)#

%LINK-5-CHANGED: Interface Serial0/0/1, changed state to up

R4(config-if)#exit

R4(config)#exit

R4#

%SYS-5-CONFIG\_I: Configured from console by console

R4#copy ru st

Destination filename [startup-config]?

%LINEPROTO-5-UPDOWN: Line protocol on Interface Serial0/0/1, changed state to up

Destination filename [startup-config]?

Building configuration...

[OK]

R4#

## **Configuración del Router 5.**

R5>enable

R5#configure terminal

Enter configuration commands, one per line. End with CNTL/Z.

R5(config)#no ip domain-lookup

R5(config)#line con 0

R5(config-line)#logging synchronous

R5(config-line)#exec-timeout 0 0

R5(config-line)#exit

R5(config)#interface loopback 5

R5(config-if)#

%LINK-5-CHANGED: Interface Loopback5, changed state to up

%LINEPROTO-5-UPDOWN: Line protocol on Interface Loopback5, changed state to up

R5(config-if)#interface serial 0/0/0

R5(config-if)#ip address 172.29.45.1 255.255.255.0

R5(config-if)#clock rate 128000

R5(config-if)#no shut

R5(config-if)#

%LINK-5-CHANGED: Interface Serial0/0/0, changed state to up

R5(config-if)#exit

R5(config)#exit

R5#

%SYS-5-CONFIG\_I: Configured from console by console

R5#copy ru st

Destination filename [startup-config]?

Building configuration...

[OK]

R5#

%LINEPROTO-5-UPDOWN: Line protocol on Interface Serial0/0/0, changed state to up

R5#

2. Cree cuatro nuevas interfaces de Loopback en R1 utilizando la asignación de direcciones 10.1.0.0/22 y configure esas interfaces para participar en el área 0 de OSPF.

Tabla 1 Interface Loopback en R1

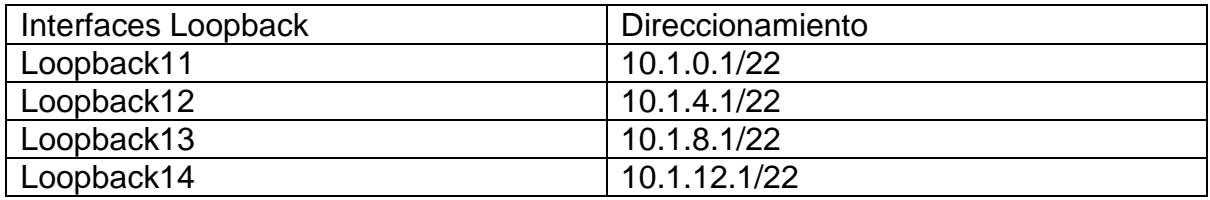

### **Se realiza la configuración Router 1**

R1>enable

R1#configure terminal

Enter configuration commands, one per line. End with CNTL/Z.

R1(config)#interface loopback11

R1(config-if)#

%LINK-5-CHANGED: Interface Loopback11, changed state to up

%LINEPROTO-5-UPDOWN: Line protocol on Interface Loopback11,

changed state to up

R1(config-if)#ip address 10.1.0.1 255.255.252.0

R1(config-if)#exit

R1(config)#interface loopback12

R1(config-if)#

%LINK-5-CHANGED: Interface Loopback12, changed state to up

%LINEPROTO-5-UPDOWN: Line protocol on Interface Loopback12, changed state to up

R1(config-if)#ip address 10.1.4.1 255.255.252.0

R1(config-if)#exit

R1(config)#interface loopback13

R1(config-if)#

%LINK-5-CHANGED: Interface Loopback13, changed state to up

%LINEPROTO-5-UPDOWN: Line protocol on Interface Loopback13, changed state to up

R1(config-if)#ip address 10.1.8.1 255.255.252.0

R1(config-if)#exit

R1(config)#interface loopback14

R1(config-if)#

%LINK-5-CHANGED: Interface Loopback14, changed state to up %LINEPROTO-5-UPDOWN: Line protocol on Interface Loopback14, changed state to up

R1(config-if)#ip address 10.1.12.1 255.255.252.0 R1(config-if)#exit

R1(config)#router ospf 1 Router(config-R1)#router-

id 1.1.1.1 Router(config-router)#network 10.1.0.0

0.0.3.255 area 0 Router(config-router)#network

10.103.12.0

R1#

%SYS-5-CONFIG\_I: Configured from console by console

R1#configure terminal

Enter configuration commands, one per line. End with CNTL/Z.

R1(config)#router ospf 1

R1(config-router)#network 10.103.12.0 0.0.0.255 area 0

R1(config-router)#exit

R1(config)#exit

R1#

%SYS-5-CONFIG\_I: Configured from console by console

R1#copy ru st

Destination filename [startup-config]?

Building configuration...

[OK]

R1#

R1#configure terminal

Enter configuration commands, one per line. End with CNTL/Z.

R1(config)#interface loopback11

R1(config-if)#ip ospf network point-to-point

R1(config-if)#exit

R1(config)#interface loopback12

R1(config-if)#ip ospf network point-to-point

R1(config-if)#exit

R1(config)#interface loopback13

R1(config-if)#ip ospf network point-to-point

R1(config-if)#exit

R1(config)#interface loopback14

R1(config-if)#ip ospf network point-to-point

R1(config-if)#exit

R1(config)#exit

R1#

%SYS-5-CONFIG\_I: Configured from console by console

R1#copy ru st

Destination filename [startup-config]?

Building configuration...

[OK]

R1#

3. Cree cuatro nuevas interfaces de Loopback en R5 utilizando la asignación de direcciones 172.5.0.0/22 y configure esas interfaces para participar en el Sistema Autónomo EIGRP 10.

Tabla 2 Interface Loopback en R5

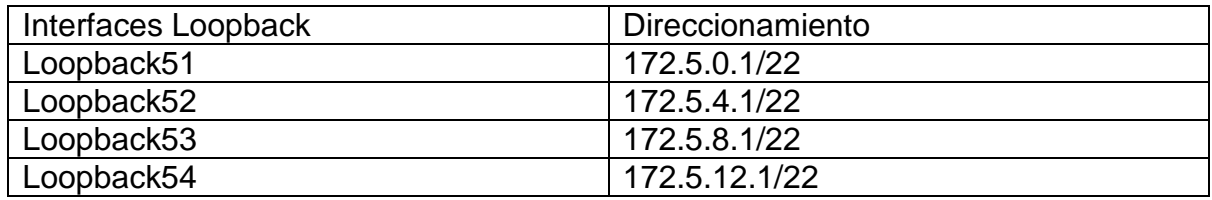

## **Configuración Router 5.**

R5>enable R5#configure terminal Enter configuration commands, one per line. End with CNTL/Z. R5(config)#interface loopback51 R5(config-if)# %LINK-5-CHANGED: Interface Loopback51, changed state to up %LINEPROTO-5-UPDOWN: Line protocol on Interface Loopback51, changed state to up R5(config-if)#ip address 172.5.0.1 255.255.252.0 R5(config-if)#exit R5(config)#interface loopback52 R5(config-if)# %LINK-5-CHANGED: Interface Loopback52, changed state to up %LINEPROTO-5-UPDOWN: Line protocol on Interface Loopback52, changed state to up R5(config-if)#ip address 172.5.4.1 255.255.252.0 R5(config-if)#exit R5(config)#interface loopback53 R5(config-if)#

%LINK-5-CHANGED: Interface Loopback53, changed state to up %LINEPROTO-5-UPDOWN: Line protocol on Interface Loopback53, changed state to up

R5(config-if)#ip address 172.5.8.1 255.255.252.0 R5(config-if)#exit R5(config)#interface loopback54

R5(config-if)#

%LINK-5-CHANGED: Interface Loopback54, changed state to up

%LINEPROTO-5-UPDOWN: Line protocol on Interface Loopback54, changed state to up

R5(config-if)#ip address 172.5.12.1 255.255.252.0

R5(config-if)#exit

R5(config)#

R5(config)#route eigrp 10

R5(config-R5)#auto-summary

R5(config-router)#network 172.5.0.0 0.0.3.255

R5(config-router)#network 172.29.45.0 0.0.0.255

R5#

4. Analice la tabla de enrutamiento de R3 y verifique que R3 está aprendiendo las nuevas interfaces de Loopback mediante el comando show ip route.

```
10.103.23.0/24 is directly connected, Serial0/0/0<br>172.29.0.0/24 is subnetted, 1 subnets<br>172.29.34.0 is directly connected, Serial0/0/1
                                                                                                                                            \overline{\phantom{a}}\bar{c}Router#show ip route<br>Codes: C - connected, S - static, I - IGRP, R - RIP, M - mobile, B -<br>BGP
              D - EIGRP, EX - EIGRP external, 0 - OSPF, IA - OSPF inter
 area
              N1 - OSPF NSSA external type 1, N2 - OSPF NSSA external type
 \boldsymbol{z}El - OSPF external type 1, E2 - OSPF external type 2, E - EGP<br>i - IS-IS, Ll - IS-IS level-1, L2 - IS-IS level-2, ia - IS-IS
 inter area<br>
* - candidate default, U - per-user static route, o - ODR<br>
P - periodic downloaded static route<br>
-
 Gateway of last resort is not set
           10.0.0.0/8 is variably subnetted, 3 subnets, 2 masks<br>10.1.0.0/22 [110/129] via 10.103.23.2, 00:04:43, Serial0/0/0<br>10.103.12.0/24 [110/128] via 10.103.23.2, 00:04:43,
 \begin{array}{ll} \texttt{Serial0/0/0} \\ \texttt{C} & \texttt{10}. \end{array}10.103.23.0/24 is directly connected, Serial0/0/0<br>172.29.0.0/24 is subnetted, 1 subnets<br>172.29.34.0 is directly connected, Serial0/0/1
 \bar{\mathbf{c}}Router#
```
**Ilustración 3.** Evidencia Comando show ip route en R3 Escenario 1

5. Configure R3 para redistribuir las rutas EIGRP en OSPF usando el costo de 50000 y luego redistribuya las rutas OSPF en EIGRP usando un ancho de banda T1 y 20,000 microsegundos de retardo.

#### R3>enable

R3#configure terminal Enter configuration commands, one per line. End with CNTL/Z. R3(config)#router ospf 10 R3(config-router)#redistribute eigrp 10 subnets

R3(config-router)#exit

R3(config)#router ospf 1

R3(config-router)#redistribute eigrp 10

% Only classful networks will be redistributed

R3(config-router)#redistribute eigrp 10 subnets R3(config-router)#exit

R3(config)#router eigrp 10 R3(config-router)#redistribute ospf 1 metric 1544 100 255 1 1500

R3(config-router)#exit R3(config)#exit

R3# %SYS-5-CONFIG\_I: Configured from console by console

R3#show ip route

Codes: C - connected, S - static, I - IGRP, R - RIP, M - mobile, B - BGP D - EIGRP, EX - EIGRP external, O - OSPF, IA - OSPF inter area N1 - OSPF NSSA external type 1, N2 - OSPF NSSA external type 2 E1 - OSPF external type 1, E2 - OSPF external type 2, E - EGP

i - IS-IS, L1 - IS-IS level-1, L2 - IS-IS level-2, ia - IS-IS inter area \* - candidate default, U - per-user static route, o - ODR

P - periodic downloaded static route

Gateway of last resort is not set

10.0.0.0/8 is variably subnetted, 3 subnets, 2 masks

O 10.1.0.0/22 [110/129] via 10.103.23.2, 00:08:56, Serial0/0/0 O 10.103.12.0/24 [110/128] via 10.103.23.2, 00:08:56, Serial0/0/0 C 10.103.23.0/24 is directly connected, Serial0/0/0 172.29.0.0/24 is subnetted, 1 subnets C 172.29.34.0 is directly connected, Serial0/0/1

R3#configure terminal

Enter configuration commands, one per line. End with CNTL/Z.

R3(config)#router ospf 1

R3(config-router)#network 172.29.34.0 0.0.0.255 area 0

R3(config-router)#exit

R3(config)#exit

R3#

%SYS-5-CONFIG\_I: Configured from console by console

R3#show ip route

Codes: C - connected, S - static, I - IGRP, R - RIP, M - mobile, B - BGP

D - EIGRP, EX - EIGRP external, O - OSPF, IA - OSPF inter area N1 - OSPF NSSA external type 1, N2 - OSPF NSSA external type 2 E1 - OSPF external type 1, E2 - OSPF external type 2, E - EGP i - IS-IS, L1 - IS-IS level-1, L2 - IS-IS level-2, ia - IS-IS

inter area \* - candidate default, U - per-user static route, o -

ODR

P - periodic downloaded static route

Gateway of last resort is not set

10.0.0.0/8 is variably subnetted, 3 subnets, 2 masks

O 10.1.0.0/22 [110/129] via 10.103.23.2, 00:10:57, Serial0/0/0 O 10.103.12.0/24 [110/128] via 10.103.23.2, 00:10:57, Serial0/0/0 C 10.103.23.0/24 is directly connected, Serial0/0/0 172.29.0.0/24 is subnetted, 1 subnets C 172.29.34.0 is directly connected, Serial0/0/1

R3#configure terminal

Enter configuration commands, one per line. End with CNTL/Z.

R3(config)#router ospf 1 R3(config-router)#redistribute eigrp 10 subnets R3(config-router)#log-adjacency-changes R3(config-router)#redistribute eigrp 7 subnets R3(config-router)#network 172.29.45.0 area 0

% Invalid input detected at '^' marker.

R3(config-router)#network 172.29.45.0 0.0.0.255 area 0 R3(config-router)#exit

R3(config)#router eigrp 10 R3(config-router)#redistribute ospf 1 metric 50000 200 255 1 1500 R3(config-router)#auto-summary R3(config-router)#exit

R3(config)#

6. Verifique en R1 y R5 que las rutas del sistema autónomo opuesto existen en su tabla de enrutamiento mediante el comando show ip route.

Router><br>Router#<br>Codes:<br>BGP ip route<br>connected, - static,  $I - IGRP$ ,  $R - RIP$ ,  $H - mobile$ - EIGRP external, 0 - OSPF, IA - OSPF inter  $-$  EIGRP, EX area N1 - OSPF NSSA external type 1, N2 - OSPF NSSA external type  $\tilde{z}$ **El** type 1, E2 - OSPF external type 2, E - EGP<br>-IS level-1, L2 - IS-IS level-2, ia - IS-IS  $x$ ternal<br> $L1 - TS$ candidate default, U - per-user static route, o - ODR<br>periodic downloaded static route  $\bar{P}$ resort is not set 10.0.0.0/8 is variably subnetted, 6 subnets, 2 masks<br>
10.1.0.0/22 is directly connected, Loopback11<br>
10.1.4.0/22 is directly connected, Loopback12<br>
10.1.8.0/22 is directly connected, Loopback13<br>
10.1.8.0/22 is directly co wonnne .29.0.0/24 is subnetted, 1 subnets<br>172.29.34.0 [110/192] via 10.103.12.1, 00:11:32, Serial0/0/1  $\circ$  $uteer$  $\mathbf{D}$ 

**Ilustración 4.** Evidencia comando show ip route en R1 Escenario 1

Referenciar imagen (creado por: Autoría propia)

Router#sho<br>Codes: C -<br>BGP (ip route<br>connected, S - static, I - IGRP, R - RIP, M - mobile, B EIGRP EIGRP, EX external,  $0 -$  OSPF, IA - OSPF inter area N1 - OSPF NSSA external type 1, N2 - OSPF NSSA external ty  $\geq$ E1 OSPF external type 1, E2 - OSPF external type 2, E - EGP<br>IS-IS, L1 - IS-IS level-1, L2 - IS-IS level-2, ia - IS-IS inter area ...<br>\* - candidate default, U - per-user static route, o - ODR<br>P - periodic downloaded static route Gateway of last resort is not set 172.5.0.0/16 is variably subhatted, 5 subnets, 2 masks<br>
D 172.5.0.0/16 is a summary, 01:56:39, Nullo<br>
c 172.5.0.0/16 is a summary, 01:56:39, Nullo<br>
172.5.0.0/22 is directly connected, Loopback53<br>
c 172.5.12.0/22 is directl Routers

**Ilustración 5.** Evidencia comando show ip route en R5 Escenario 1

Referenciar imagen (creado por: Autoría propia)

#### **Escenario 2.**

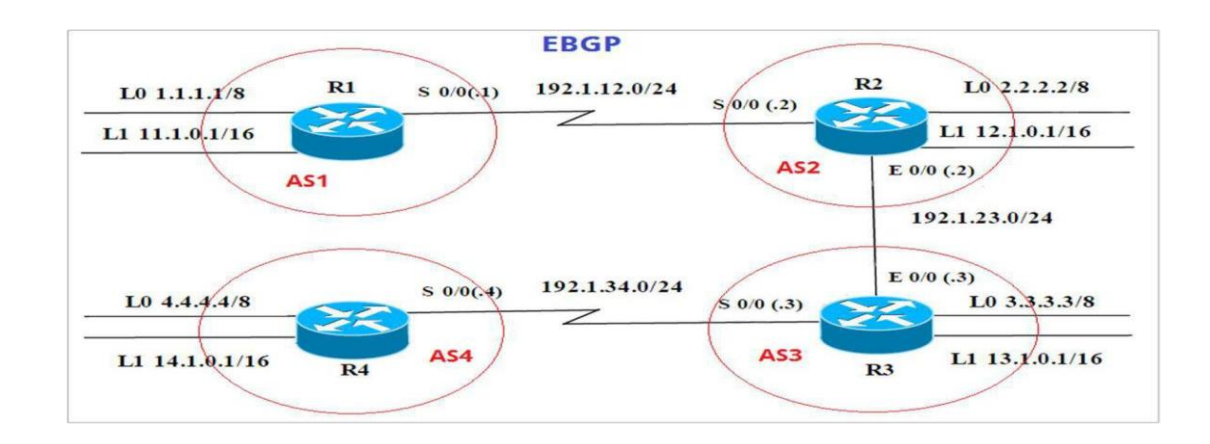

**Ilustración 6.** Escenario 2

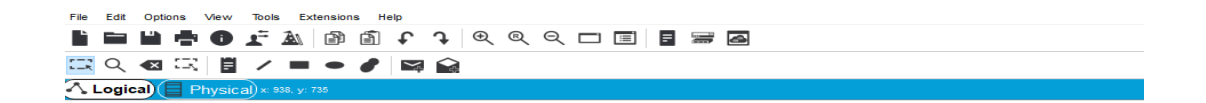

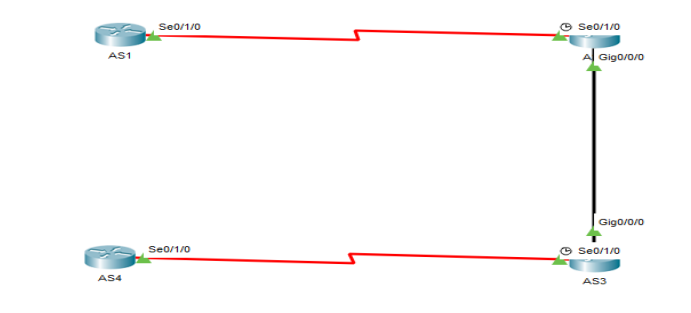

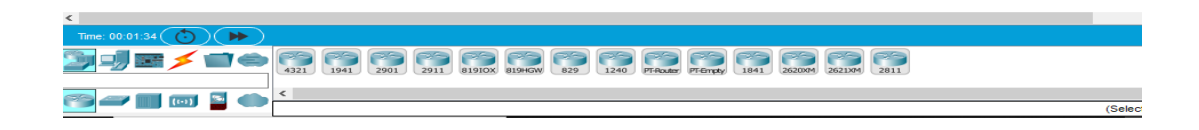

#### **Ilustración 7.** Escenario 2

Información para configuración de los Routers

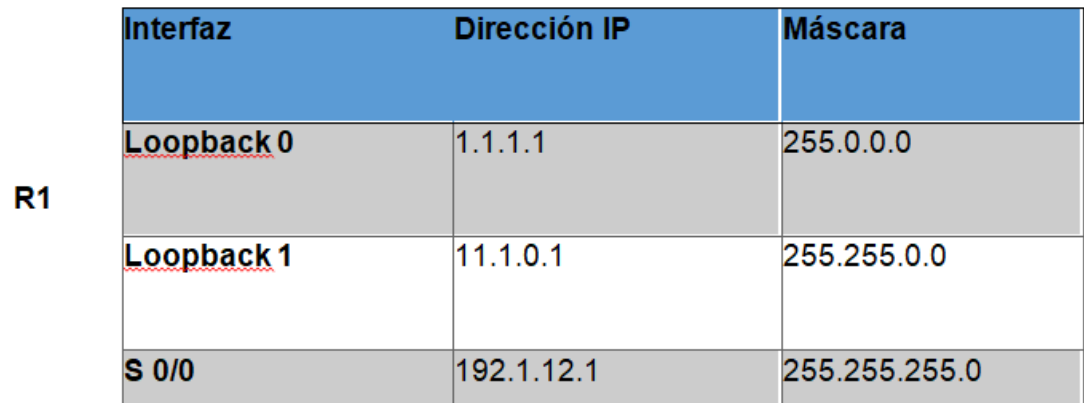

Tabla 3 Direccionamiento Interfaces en R1 Escenario 2

Tabla 4 Direccionamiento Interfaces en R2 Escenario 2

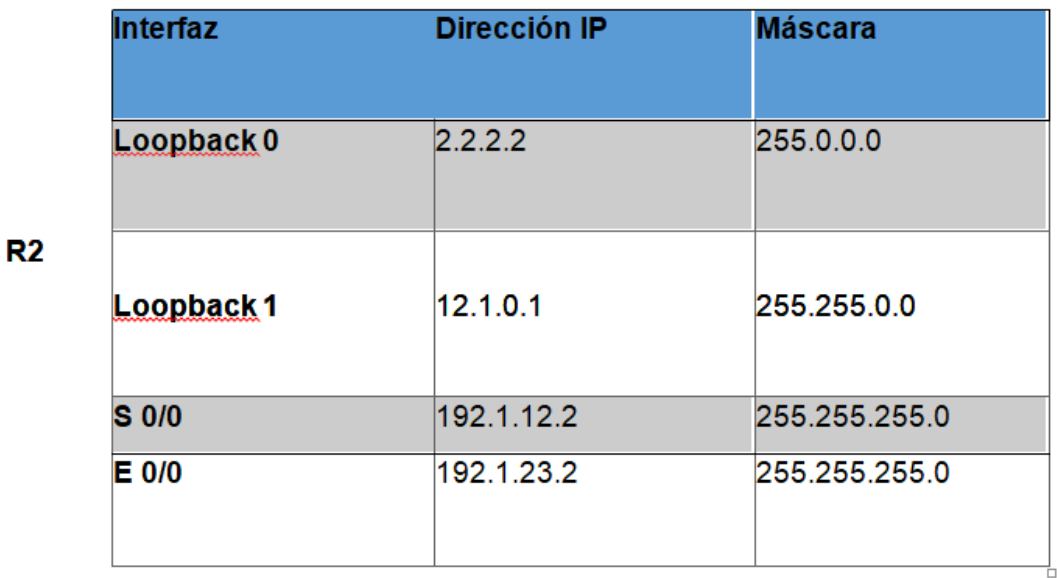

Tabla 5 Direccionamiento Interfaces en R3 Escenario 2

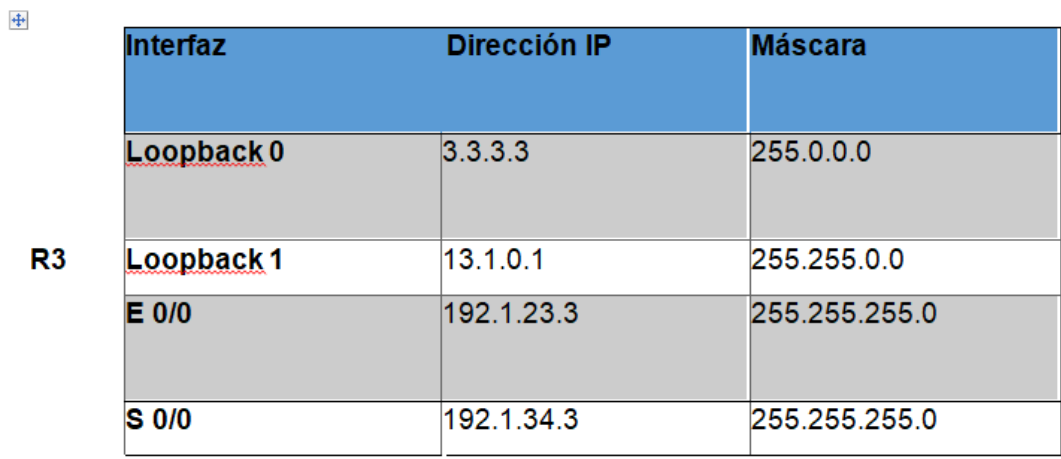

Tabla 6 Direccionamiento Interfaces en R4 Escenario 2

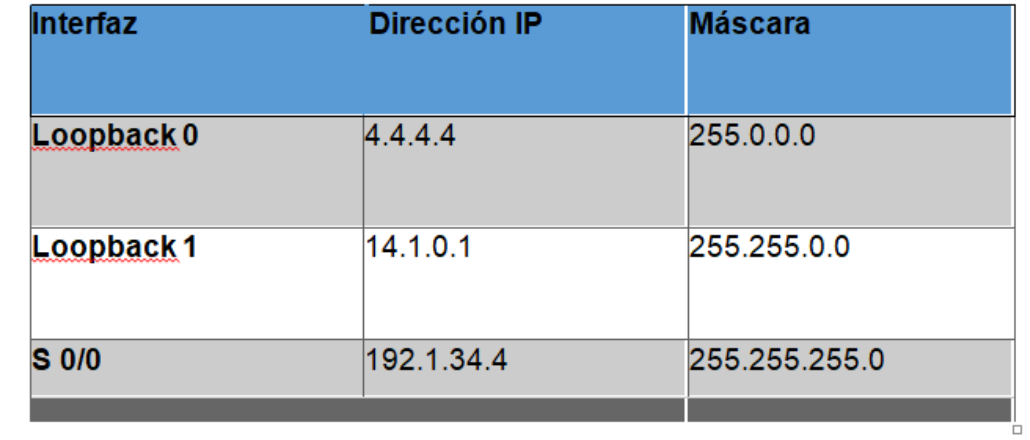

 $R4$ 

32

1. Configure una relación de vecino BGP entre R1 y R2. R1 debe estar en AS1 y R2 debe estar en AS2. Anuncie las direcciones de Loopback en BGP. Codifique los ID para los routers BGP como 11.11.11.11 para R1 y como 22.22.22.22 para R2. Presente el paso a con los comandos utilizados y la salida del comando show ip route.

AS1#enable

AS1#configure term

Enter configuration commands, one per line. End with CNTL/Z.

AS1(config)#router bgp 1

AS1(config-router)#exit

AS1(config)#no router bgp 1

AS1(config)#router bgp 1

AS1(config-router)#bgp router-id 11.11.11.11

AS1(config-router)#neighbor 192.1.12.2 remote-as 2

AS1(config-router)#network 1.1.1.1 mask 255.0.0.0

AS1(config-router)#network 11.1.0.1 mask 255.255.0.0

AS1(config-router)#exit

AS1(config)#exit

AS1#

```
AS1>enable
                                                                                                                      \left| \cdot \right|ASI#show ip bgp<br>BGP table versi
ASI#show ip bgp<br>BGP table version is 6, local router ID is 11.11.11.11<br>Status codes: s suppressed, d damped, h history, * valid, > best, i
  internal,
x RIB-failure, S Stale<br>Origin codes: i - IGP, e - EGP, 7 - incomplete
Network<br>*> 1.0.0.0/8
                                                                  Metric LocPrf Weight Path<br>0 0 32768 i<br>0 0 0 2 2<br>0 0 32768 i
                                Next Hop
                                   0.0.0.0<br>192.1.12.2
** 11.1.0.0/160.0.0.0ASl#shov ip route<br>Codes: C - connected, S - static, I - IGRP, R - RIP, H - mobile, B -
BGP
          D - EIGRP, EX - EIGRP external, 0 - OSPF, IA - OSPF inter
area
          N1 - OSPF NSSA external type 1, N2 - OSPF NSSA external type
\mathbb{R}^+x_1 - OSPF external type 1, EZ - OSPF external type 2, x - EGP i - IS-IS, L1 - IS-IS level-1, L2 - IS-IS level-2, ia - IS-IS
inter area
          ---<br>
- candidate default, U - per-user static route, o - ODR<br>
P - periodic downloaded static route
Gateway of last resort is not set
       1.0.0.0/8 is directly connected, Loopback0<br>11.0.0.0/16 is submetted, 1 submets<br>11.1.1.0.0 is directly connected, Loopback1<br>192.1.12.0/24 is directly connected, Serial0/0/0
\mathbf{C}c
A S I E
```
**Ilustración 8.** Evidencia comando show ip bgp en AS1 Escenario 2

Referenciar imagen (creado por: Autoría propia)

AS2>enable

AS2#config term

Enter configuration commands, one per line. End with CNTL/Z.

AS2(config)#router bgp 2

AS2(config-router)#bgp router-id 22.22.22.22

AS2(config-router)#neighbor 192.1.12.1 remote-as 1

AS2(config-router)#neighbor 192.1.34.3 remote-as 3

AS2(config-router)#neighbor 192.1.23.3 remote-as 3

AS2(config-router)#%BGP-5-ADJCHANGE: neighbor 192.1.12.1 Up

AS2(config-router)#network 1.1.1.0

AS2(config-router)#network 11.1.0.0

AS2(config-router)#exit

AS2(config)#exit

AS2#

%SYS-5-CONFIG 1: Configured from console by console

```
inter area
        ----<br>
* - candidate default, U - per-user static route, o - ODR<br>
P - periodic downloaded static route
Gateway of last resort is not set
      1.0.0.0/8 [20/0] via 192.1.12.1, 00:00:00
c.
      2.0.0.0/8 is directly connected, Loopback0
     11.0.0.0/16 is subnetted, 1 subnets<br>11.1.0.0 [20/0] via 192.1.12.1, 00:00:00<br>12.0.0.0/16 is subnetted, 1 subnets
\mathbf{B}\mathbf{c}12.1.0.0 is directly connected, Loopbackl
      192.1.12.0/24 is directly connected, Serial0/0/0<br>192.1.12.0/24 is directly connected, Serial0/0/0<br>192.1.23.0/24 is directly connected, FastEthernet0/0
\frac{c}{c}AS2#show ip bgp
BGP table version is 6, local router ID is 22.22.22.22
Status codes: s suppressed, d damped, h history, * valid, > best, i
- internal,
                  r RIB-failure, S Stale
Origin codes: i - IGP, e - EGP, ? - incomplete
                        Next Hop
                                                    Metric LocPrf Weight Path
   Network
                                                      0.0.0.0* > 1.0.0.0/8\star192.1.12.1
\star 11.1.0.0/16
                          192.1.12.1
                                                             \Omega\Omega0 1 i
AS2#
```
**Ilustración 9.** Evidencia comando show ip bgp en AS2 Escenario 2

Referenciar imagen (creado por: Autoría propia)

2. Configure una relación de vecino BGP entre R2 y R3. R2 ya debería estar configurado en AS2 y R3 debería estar en AS3. Anuncie las direcciones de Loopback de R3 en BGP. Codifique el ID del router R3 como 33.33.33.33. Presente el paso a con los comandos utilizados y la salida del comando show ip route.

AS3>enable

AS3#config term

Enter configuration commands, one per line. End with CNTL/Z.

AS3(config)#router bgp 3 AS3(config-router)#neighbor 192.1.12.2 remote-as 2 AS3(config-router)#neighbor 192.1.23.2 remote-as 2 AS3#%BGP-5-ADJCHANGE: neighbor 192.1.23.2 Up

AS3(config-router)#neighbor 192.1.34.4 remote-as 4

AS3(config-router)#network 4.4.4.4 mask 255.0.0.0 AS3(config-router)#network 14.1.0.1 mask 255.255.0.0 AS3(config-router)#network 2.2.2.2 mask 255.0.0.0 AS3(config-router)#network 12.1.0.1 mask 255.255.0.0 AS3(config-router)#network 3.3.3.3 mask 255.0.0.0 AS3(config-router)#network 13.1.0.1 mask 255.255.0.0 AS3(config-router)#exit

> AS3#show ip route  $\blacktriangle$  $\frac{1}{100}$ connected, S - static, I - IGRP, R - RIP, M - mobile, B -**BGP** D - EIGRP, EX - EIGRP external, 0 - OSPF, IA - OSPF inter area N1 - OSPF NSSA external type 1, N2 - OSPF NSSA external type  $\overline{z}$ El - OSPF external type 1, E2 - OSPF external type 2, E - EGP i - IS-IS, Ll - IS-IS level-1, L2 - IS-IS level-2, ia - IS-IS inter area<br>
> area <br>  $x - 15 - 15$ ,  $x - 15 - 15$  area <br>  $x - 15$ <br>  $x - 15$ <br>  $x - 15$ <br>  $x - 15$ <br>  $x - 15$ <br>  $x - 15$ <br>  $x - 15$ <br>  $x - 15$ <br>  $x - 15$ <br>  $x - 15$ <br>  $x - 15$ <br>  $x - 15$ <br>  $x - 15$ <br>  $x - 15$ <br>  $x - 15$ <br>  $x - 15$ <br>  $x - 15$ <br>  $x - 15$ <br>  $x - 15$ <br> Gateway of last resort is not set 1.0.0.0/8 [20/0] via 192.1.23.2, 00:00:00<br>3.0.0.0/8 is directly connected, Loopback0<br>11.0.0.0/8 is subnetted, 1 subnets<br>11.1.0.0 [20/0] via 192.1.23.2, 00:00:00<br>13.0.0.0/16 is subnetted, 1 subnets<br>12.1.0.0 is directly con  $_{\rm c}^{\rm B}$  $\, {\bf B} \,$  $\mathbf{c}$ C  $\sim$ AS3#show ip bgp<br>BGP table version is 6, local router ID is 13.1.0.1<br>Status codes: s suppressed, d damped, h history, \* valid, > best, i<br>- internal, - internai,<br>
> x RIB-failure, S Stale<br>
> Origin codes: i - IGP, e - EGP, ? - incomplete Next Hop Metric LocPrf Weight Path Network Next Hope<br>
> \*\* 1.0.0.0/8 192.1.23.2 0 0 0 2 i<br>
> \*\* 3.0.0.0/8 192.1.23.2 0 0 0 2 i<br>
> \*\* 11.1.0.0/16 192.1.23.2 0 0 32768 i<br>
> \*\* 13.1.0.0/16 0.0.0.0<br>
> \*\* 192.1.23.0/24 192.1.23.2 0 0 2 i<br>
> \*\* 192.1.23.0/24 192.1.23.2 0 0 2 i  $AS3#$  $\overline{\phantom{0}}$

**Ilustración 10.** Evidencia comando show ip bgp en AS3 Escenario 2

3. Configure una relación de vecino BGP entre R3 y R4. R3 ya debería estar configurado en AS3 y R4 debería estar en AS4. Anuncie las direcciones de Loopback de R4 en BGP. Codifique el ID del router R4 como 44.44.44.44. Establezca las relaciones de vecino con base en las direcciones de Loopback0. Cree rutas estáticas para alcanzar la Loopback 0 del otro router. No anuncie la Loopback 0 en BGP. Anuncie la red Loopback de R4 en BGP. Presente el paso a con los comandos utilizados y la salida del comando show ip route.

AS4>enable

AS4#config term

Enter configuration commands, one per line. End with CNTL/Z.

AS4(config)#router bgp 4

AS4(config-router)#neighbor 192.1.34.3 remote-as 3

AS4(config-router)#%BGP-5-ADJCHANGE: neighbor 192.1.34.3 Up

AS4(config-router)#neighbor 192.1.23.3 remote-as 3 AS4(configrouter)#%BGP-5-ADJCHANGE: neighbor 192.1.23.3 Up

AS4(config-router)#neighbor 192.1.23.2 remote-as 2 AS4(configrouter)#neighbor 192.1.12.2 remote-as 2 AS4(configrouter)#neighbor 192.1.12.1 remote-as 1 AS4(config-router)#%BGP-5-ADJCHANGE: neighbor 192.1.34.3 Up

AS4(config-router)#network 3.3.3.3 mask 255.0.0.0

AS4(config-router)#network 13.1.0.1 mask 255.255.0.0

AS4(config-router)#network 12.1.0.1 mask 255.255.0.0

AS4(config-router)#network 2.2.2.2 mask 255.0.0.0

AS4(config-router)#network 11.1.0.1 mask 255.255.0.0

AS4(config-router)#network 4.4.4.4 mask 255.0.0.0

AS4(config-router)#network 14.1.0.1 mask 255.255.0.0

AS4(config-router)#exit

AS4(config)#exit

AS4#

%SYS-5-CONFIG\_I: Configured from console by console

```
AS4>enable
AS4#show ip route
Codes: C - connected, S - static, I - IGRP, R - RIP, M - mobile, B -
BGP
       D - EIGRP, EX - EIGRP external, 0 - OSPF, IA - OSPF inter
area
       N1 - OSPF NSSA external type 1, N2 - OSPF NSSA external type
\overline{c}El - OSPF external type 1, E2 - OSPF external type 2, E - EGP
       i - IS-IS, L1 - IS-IS level-1, L2 - IS-IS level-2, ia - IS-IS
inter area
       * - candidate default, U - per-user static route, o - ODR
       P - periodic downloaded static route
Gateway of last resort is not set
     4.0.0.0/8 is directly connected, Loopback0
\mathbb C14.0.0.0/16 is subnetted, 1 subnets
c
       14.1.0.0 is directly connected, Loopbackl
\mathbb C192.1.34.0/24 is directly connected, Serial0/0/0
AS4#show ip bgp
BGP table version is 11, local router ID is 14.1.0.1
Status codes: s suppressed, d damped, h history, * valid, > best, i
- internal,
              r RIB-failure, S Stale
Origin codes: i - IGP, e - EGP, ? - incomplete
                    Next Hop
   Network
                                         Metric LocPrf Weight Path
\star > 4.0.0.0/8
                      0.0.0.0\Omega0 32768 i
                      192.1.34.3
                                                \circ\Omega031\star > 14.1.0.0/16
                      0.0.0.0\circ0 32768 i
                      192.1.34.3
                                                \circ\circ03iAS4#
```
**Ilustración 11.** Evidencia comando show ip bgp en AS4 Escenario 2

## **Escenario 3.**

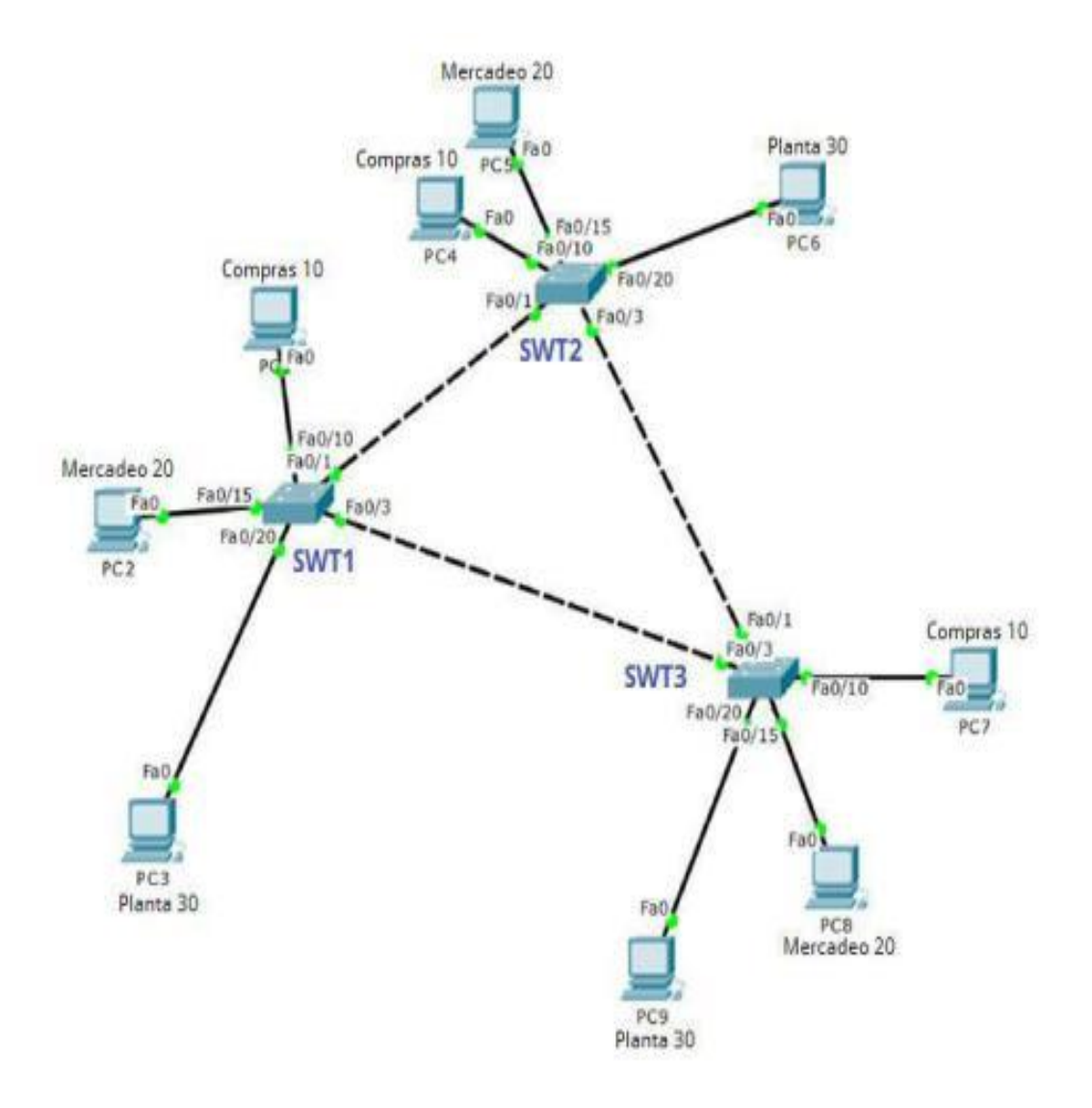

**Ilustración 12.** Escenario 3

#### **A. Configurar VTP**

1. Todos los switches se configurarán para usar VTP para las actualizaciones de VLAN. El switch SWT2 se configurará como el servidor. Los switches SWT1 y SWT3 se configurarán como clientes. Los switches estarán en el dominio VPT llamado CCNP y usando la contraseña cisco.

Switch>enable

Switch#config terminal Enter configuration commands, one per line. End with CNTL/Z. Switch(config)#hostname SWT1 SWT1(config)#vtp domain CCNP Changing VTP domain name from NULL to CCNP SWT1(config)#vtp version 2 SWT1(config)#vtp mode client Setting device to VTP CLIENT mode.

SWT1(config)#vtp password cisco Setting device VLAN database password to cisco SWT1(config)#

Switch>enable Switch#configure terminal

Enter configuration commands, one per line. End with CNTL/Z. Switch(config)#hostname SWT3 SWT3(config)#vtp domain CCNP Changing VTP domain name from NULL to CCNP SWT3(config)#vtp version 2 SWT3(config)#vtp mode client Setting device to VTP CLIENT mode. SWT3(config)#vtp password cisco

Setting device VLAN database password to cisco SWT3(config)#

Switch>enable

Switch#configure terminal

Enter configuration commands, one per line. End with CNTL/Z.

Switch(config)#hostname SWT2

SWT2(config)#vtp domain CCNP

Changing VTP domain name from NULL to

CCNP SWT2(config)#vtp version 2

SWT2(config)#vtp mode server

Device mode already VTP SERVER.

SWT2(config)#vtp password cisco

Setting device VLAN database password to

cisco SWT2(config)#

2. Verifique las configuraciones mediante el comando show vtp status.

**Ilustración 13.** Evidencia comando show vtp status en SWT1 Escenario 3

Referenciar imagen (creado por: Autoría propia)

```
changeng vir uomain name itom nong co conr
                                                                          \overline{\phantom{0}}SWT1(config) #vtp version 2
SWT1(config) #vtp mode client
Setting device to VTP CLIENT mode.
SWT1(config) #vtp password cisco
Setting device VLAN database password to cisco
SWT1 (config) #exit
SWT1#*SYS-5-CONFIG_I: Configured from console by console
SWT1#show vtp status
                                \therefore 2
VTP Version
Configuration Revision
                                  : 1Maximum VLANs supported locally : 255
Number of existing VLANs
                                \therefore 5
                                : Client<br>: CCNP
VTP Operating Mode
VTP Domain Name
VTP Pruning Hode
                                 : Disabled
VTP V2 Mode
                                : Enabled
VTP Traps Generation
                                 : Disabled
MD5 digest
                                 : 0x09 0x98 0xE3 0x1B 0x58 0xE3 0x69
0x64
```
**Ilustración 14.** Evidencia comando show vtp status en SWT2 Escenario 3

Referenciar imagen (creado por: Autoría propia)

```
<u>ricontralianch</u>
                                                                              Α
 SWT2(config) #vtp mode server
Device mode already VTP SERVER.
 SWT2(config) #vtp password cisco
Setting device VLAN database password to cisco
 SUT2 (config) #exit
SUT2#$SYS-5-CONFIG_I: Configured from console by console
SWT2#show vtp status
                                   \therefore 2
 VTP Version
Configuration Revision
                                   \cdot 1
Maximum VLANs supported locally : 255
Number of existing VLANs : 5<br>VTP Operating Mode : Server
VTP Operating Mode
                                  : CCNP<br>: Disabled
VTP Domain Name
VTP Pruning Mode
VTP V2 Mode
                                  : Enabled
VIP VZ node<br>VTP Traps Generation
                                   : Disabled
MD5 digest
                                  : 0x0B 0x55 0x88 0xF6 0xE6 0x09 0x7A
0xBB
```
 $\hat{\phantom{a}}$ 

**Ilustración 15.** Evidencia comando show vtp status en SWT3 Escenario 3

```
onandrnd att nomern neme
                          II Um
                                    তত
                                       CCNI
SWT3 (config) #vtp version 2
SWT3(config) #vtp mode client
Setting device to VTP CLIENT mode.
SWT3(config) #vtp password cisco
Setting device VLAN database password to cisco
SWT3(config)#exit
SUT3f%SYS-5-CONFIG_I: Configured from console by console
SWT3#show vtp status
VTP Version
                                \therefore 2
                                 \pm 1
Configuration Revision
Maximum VLANs supported locally : 255
Number of existing VLANs
                                \therefore 5
VTP Operating Mode
                                : Client
VTP Domain Name
                                : CCNPVTP Pruning Mode
                                : Disabled
VTP V2 Mode
                                : Enabled
VTP Traps Generation
                                : Disabled
                                : 0x03 0x36 0x09 0xA7 0xDF 0x90 0xF3
MD5 digest
0xD6
```
Referenciar imagen (creado por: Autoría propia)

**B. Configurar DTP (Dynamic Trunking Protocol)**

Continued and and others

1. Configure un enlace troncal ("trunk") dinámico entre SWT1 y SWT2. Debido a que el modo por defecto es dynamic auto, solo un lado del enlace debe configurarse como dynamic desirable.

SWT1>enable

SWT1#conf term

Enter configuration commands, one per line. End with CNTL/Z.

SWT1(config)#interface fa

SWT1(config)#interface fastEthernet 0/1

SWT1(config-if)#switchport mode dynamic desirable

SWT1(config-if)#

%LINEPROTO-5-UPDOWN: Line protocol on Interface FastEthernet0/1, changed state to up

%LINEPROTO-5-UPDOWN: Line protocol on Interface FastEthernet0/1, changed state to down

%LINEPROTO-5-UPDOWN: Line protocol on Interface FastEthernet0/1, changed state to up

2. Verifique el enlace "trunk" entre SWT1 y SWT2 usando el comando show interfaces trunk.

**Ilustración 16.** Evidencia comando show interface trunk en SWT1 Escenario 3

Referenciar imagen (creado por: Autoría propia)

```
NAMERAVAN U VENUMEL
                     NAME PROGRAM ON ANOTATEME FEDUCATIONS OF
changed state to down
*LINEPROTO-5-UPDOUN: Line protocol on Interface FastEthernet0/1,
changed state to up
SWT1 (config-if) #end
SUT1#
ASYS-S-CONFIG I: Configured from console by console
SWT1#show interface trunk
Port
            Hode
                          Encapsulation Status
                                                        Native vlan
Fa0/1desirablen - 802.1qtrunking
                                                        \mathbf{1}Vlans allowed on trunk
Port
           1 - 1005Fa0/1Port
            Vlans allowed and active in management domain
Fa0/1\mathbf{1}Vlans in spanning tree forwarding state and not pruned
Port
Fa0/1\mathbf{1}SUT1#
```
**Ilustración 17.** Evidencia comando show interface trunk en SWT2 Escenario 3

```
VTP
     Pruning Hode
                                           Disabled
VIP Pruning Hode<br>VIP V2 Mode<br>VIP Traps Generation<br>MD5 digest
                                        \equivEnabled
                                        : Disabled
                                           0x39 0xF4 0xC4 0x6E 0x60 0xD3 0x5B
O \times RRConfiguration last modified by 0.0.0.0 at 3-1-93 00:01:31<br>Local updater ID is 0.0.0.0 (no valid interface found)
SUTZ#*LINEPROTO-5-UPDOWN: Line protocol on Interface FastEthernet0/1,
changed state to down
*LINEPROTO-5-UPDOWN: Line protocol on Interface FastEthernetO/1,
changed state to up
SWT2#show interface trunk
Port
               Mode
                               Encapsulation Status
                                                                    Native vlan
Fa0/1auto
                               n - 802.1qtrunking
                                                                    \mathbf{1}Port
               Vlans allowed on trunk<br>1-1005
Fa0/1Port
               Vlans allowed and active in management domain
Fa0/1Port
               Vlans in spanning tree forwarding state and not pruned
F \neq 0/1surz
```
3. Entre SWT1 y SWT3 configure un enlace "trunk" estático utilizando el comando switchport mode trunk en la interfaz F0/3 de SWT1

SWT1>enable

SWT1#configure terminal Enter configuration commands, one per line. End with CNTL/Z. SWT1(config)#interface fa SWT1(config)#interface fastEthernet 0/3 SWT1(config-if)#switchport mode trunk SWT1(config-if)# %LINEPROTO-5-UPDOWN: Line protocol on Interface FastEthernet0/3, changed state to down

%LINEPROTO-5-UPDOWN: Line protocol on Interface FastEthernet0/3, changed state to up

4. Verifique el enlace "trunk" el comando show interfaces trunk en SWT1.

**Ilustración 18.** Evidencia comando show interface trunk en SWT1 Escenario 3

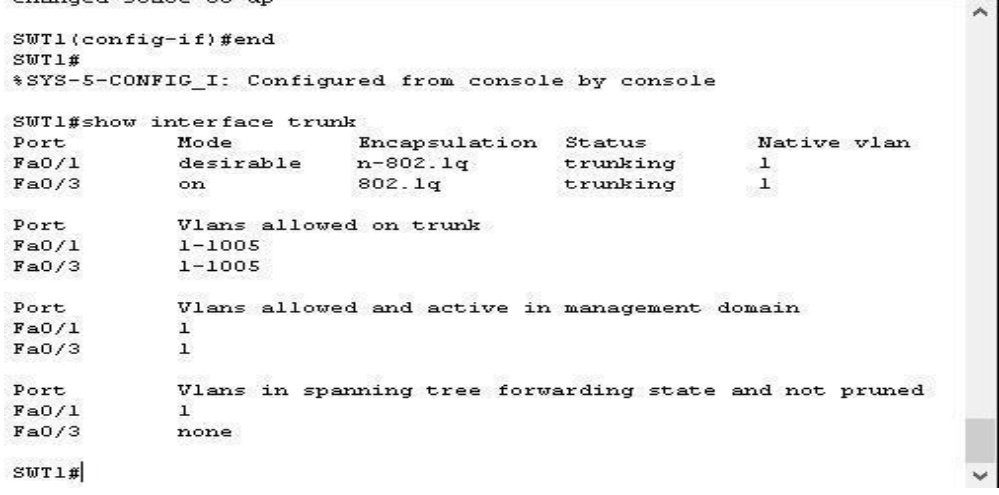

5. Configure un enlace "trunk" permanente entre SWT2 y SWT3.

SWT2>enable SWT2#configure terminal Enter configuration commands, one per line. End with CNTL/Z. SWT2(config)#interface fa SWT2(config)#interface fastEthernet 0/3 SWT2(config-if)#switchport mode trunk SWT2(config-if)#

%LINEPROTO-5-UPDOWN: Line protocol on Interface FastEthernet0/3, changed state to down

%LINEPROTO-5-UPDOWN: Line protocol on Interface FastEthernet0/3, changed state to up

SWT2(config-if)#exit SWT2(config)#

SWT3>enable

%LINEPROTO-5-UPDOWN: Line protocol on Interface FastEthernet0/1, changed state to down

%LINEPROTO-5-UPDOWN: Line protocol on Interface FastEthernet0/1,

changed state to up

SWT3#configure terminal

Enter configuration commands, one per line. End with CNTL/Z.

SWT3(config)#interface fa

SWT3(config)#interface fastEthernet 0/1

SWT3(config-if)#switchport mode trunk

SWT3(config-if)#exit

SWT3(config)#end SWT3#

## **C. Agregar VLANs y asignar puertos.**

1. En STW1 agregue la VLAN 10. En STW2 agregue las VLANS Compras (10), Mercadeo (20), Planta (30) y Admon (99).

## **En STW1**

SWT1>enable SWT1#configure terminal Enter configuration commands, one per line. End with CNTL/Z. SWT1(config)#vlan 10 VTP VLAN configuration not allowed when device is in CLIENT mode. SWT1(config)#

### **En STW2**

SWT2>enable SWT2#configure terminal Enter configuration commands, one per line. End with CNTL/Z. SWT2(config)#vlan 10 SWT2(config-vlan)#name Compras SWT2(config-vlan)#vlan 20 SWT2(config-vlan)#name Mercadeo SWT2(config-vlan)#vlan 30 SWT2(config-vlan)#name Planta SWT2(config-vlan)#vlan 99 SWT2(config-vlan)#name Admon SWT2(config-vlan)#exit

#### SWT2(config)#

2. Verifique que las VLANs han sido agregadas correctamente.

**En SWT1: No se pude crear la vlan 10 ya que en el switch 1 tiene un vtp en modo cliente, lo que no permite crear la Vlan.**

#### **En SWT2:**

**Ilustración 19.** Evidencia comando show vlan en SWT2 Escenario 3

Referenciar imagen (creado por: Autoría propia)

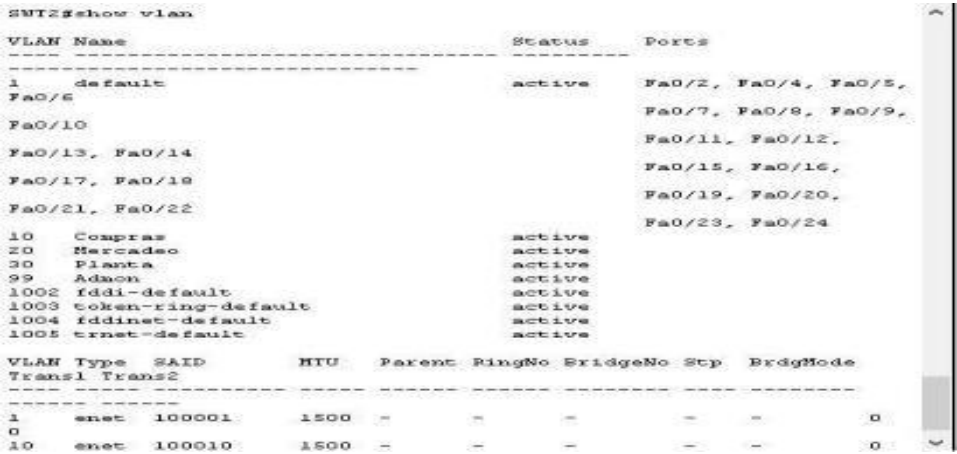

3. Asocie los puertos a las VLAN y configure las direcciones IP de acuerdo con la siguiente tabla.

 $\overline{a}$ 

Tabla 7 Direccionamiento Vlans Escenario 3

L.

| Interfaz                       | VLAN    | Direcciones IP de los PCs. |
|--------------------------------|---------|----------------------------|
| F <sub>0</sub> /10             | VLAN 10 | 190.108.10 X / 24          |
| F <sub>0</sub> /15             | VLAN 20 | 190 108 20 X /24           |
| F <sub>0</sub> /2 <sub>0</sub> | VLAN 30 | 190.108.30.X /24           |

 $X =$  número de cada PC particular

## **En SWT1.**

SWT1>enable

SWT1#configure terminal

Enter configuration commands, one per line. End with CNTL/Z.

SWT1(config)#interface vlan 10

SWT1(config-if)#

%LINK-5-CHANGED: Interface Vlan10, changed state to up

%LINEPROTO-5-UPDOWN: Line protocol on Interface Vlan10, changed state to up

SWT1(config-if)#ip address 190.108.10.1 255.255.255.0

SWT1(config-if)#exit

SWT1(config)#interface vlan 20

SWT1(config-if)#

%LINK-5-CHANGED: Interface Vlan20, changed state to up

%LINEPROTO-5-UPDOWN: Line protocol on Interface Vlan20, changed state to up

SWT1(config-if)#ip address 190.108.20.1 255.255.255.0

SWT1(config-if)#exit

SWT1(config)#interface vlan 30

SWT1(config-if)#

%LINK-5-CHANGED: Interface Vlan30, changed state to up

%LINEPROTO-5-UPDOWN: Line protocol on Interface Vlan30, changed state to up

SWT1(config-if)#ip address 190.108.30.1 255.255.255.0 SWT1(config-if)#exit

#### **En SWT2.**

SWT2>enable SWT2#configure terminal Enter configuration commands, one per line. End with CNTL/Z. SWT2(config)#interface vlan 10 SWT2(config-if)#ip address 190.108.10.2 255.255.255.0 SWT2(config-if)#exit SWT2(config)#interface vlan 20 SWT2(config-if)#ip address 190.108.20.2 55.255.255.0 SWT2(config-if)#exit SWT2(config)#interface vlan 30 SWT2(config-if)#ip address 190.108.30.2 55.255.255.0 SWT2(config-if)#exit

### **En SWT3**

SWT3>enable SWT3#configure terminal Enter configuration commands, one per line. End with CNTL/Z. SWT3(config)#interface vlan 10 SWT3(config-if)# %LINK-5-CHANGED: Interface Vlan10, changed state to up %LINEPROTO-5-

UPDOWN: Line protocol on Interface Vlan10, changed state to up SWT3(config-if)#ip address 190.108.10.3 255.255.255.0

SWT3(config-if)#exit

SWT3(config)#interface vlan 20

SWT3(config-if)#

%LINK-5-CHANGED: Interface Vlan20, changed state to up %LINEPROTO-5-

UPDOWN: Line protocol on Interface Vlan20, changed state to up

SWT3(config-if)#ip address 190.108.20.3 255.255.255.0

SWT3(config-if)#exit

SWT3(config)#interface vlan 30

SWT3(config-if)#

%LINK-5-CHANGED: Interface Vlan30, changed state to up %LINEPROTO-5-

UPDOWN: Line protocol on Interface Vlan30, changed state to up

SWT3(config-if)#ip address 190.108.30.3 255.255.255.0

SWT3(config-if)#exit

4. Configure el puerto F0/10 en modo de acceso para SWT1, SWT2 y SWT3 y asígnelo a la VLAN 10.

## **En SWT1.**

SWT1>enable SWT1#configure terminal Enter configuration commands, one per line. End with CNTL/Z. SWT1(config)#interface fa SWT1(config)#interface fastEthernet 0/10 SWT1(config-if)#switchport mode access SWT1(config-if)#switchport access vlan 10

SWT1(config-if)#exit SWT1(config)#exit SWT1# %SYS-5-CONFIG\_I: Configured from console by console

## **En SWT2.**

SWT2(config)#interface fa SWT2(config)#interface fastEthernet 0/10 SWT2(config-if)#switchport mode access SWT2(config-if)#switchport access vlan 10 SWT2(config-if)#exit SWT2(config)# SWT2# **En SWT3.** SWT3>enable SWT3#configure terminal Enter configuration commands, one per line. End with CNTL/Z.. SWT3(config)#interface fa SWT3(config)#interface fastEthernet 0/10 SWT3(config-if)#switchport mode access SWT3(config-if)#switchport access vlan 10 SWT3(config-if)#exit SWT3(config)#exit SWT3# %SYS-5-CONFIG\_I: Configured from console by console SWT3#

5. Repita el procedimiento para los puertos F0/15 y F0/20 en SWT1, SWT2 y SWT3. Asigne las VLANs y las direcciones IP de los PCs de acuerdo con la tabla de arriba.

## **En SWT1.**

SWT1>enable

SWT1#configure terminal

Enter configuration commands, one per line. End with CNTL/Z.

SWT1(config)#interface fa

SWT1(config)#interface fastEthernet 0/15

SWT1(config-if)#switchport mode access

SWT1(config-if)#switchport access vlan 20

SWT1(config-if)#exit

SWT1(config)#interface fa

SWT1(config)#interface fastEthernet 0/20

SWT1(config-if)#switchport mode access

SWT1(config-if)#switchport access vlan 30

SWT1(config-if)#exit

SWT1(config)#exit

SWT1#

%SYS-5-CONFIG\_I: Configured from console by console

## **En SWT2**

SWT2>enable

SWT2#configure terminal

Enter configuration commands, one per line. End with CNTL/Z.

SWT2(config)#interface fa

SWT2(config)#interface fastEthernet 0/15

SWT2(config-if)#switchport mode access

SWT2(config-if)#switchport access vlan 20

SWT2(config-if)#no shut

SWT2(config-if)#exit

SWT2(config)#interface fa

SWT2(config)#interface fastEthernet 0/20

SWT2(config-if)#switchport mode access

SWT2(config-if)#switchport access vlan 30

SWT2(config-if)#end

SWT2#

%SYS-5-CONFIG\_I: Configured from console by console

## **En SWT3**

SWT3>enable

SWT3#configure terminal

Enter configuration commands, one per line. End with CNTL/Z.

SWT3(config)#interface fa

SWT3(config)#interface fastEthernet 0/15

SWT3(config-if)#switchport mode access

SWT3(config-if)#switchport access vlan 20

SWT3(config-if)#exit

SWT3(config)#interface fa

SWT3(config)#interface fastEthernet 0/20

SWT3(config-if)#switchport mode access

SWT3(config-if)#switchport access vlan 30

SWT3(config-if)#exit

SWT3(config)#exit

SWT3#

%SYS-5-CONFIG\_I: Configured from console by console

### **D. Configurar las direcciones IP en los Switches.**

1. En cada uno de los Switches asigne una dirección IP al SVI (*Switch Virtual Interface*) para VLAN 99 de acuerdo con la siguiente tabla de direccionamiento y active la interfaz.

Tabla 8 Direccionamiento Vlans 99 Escenario 3

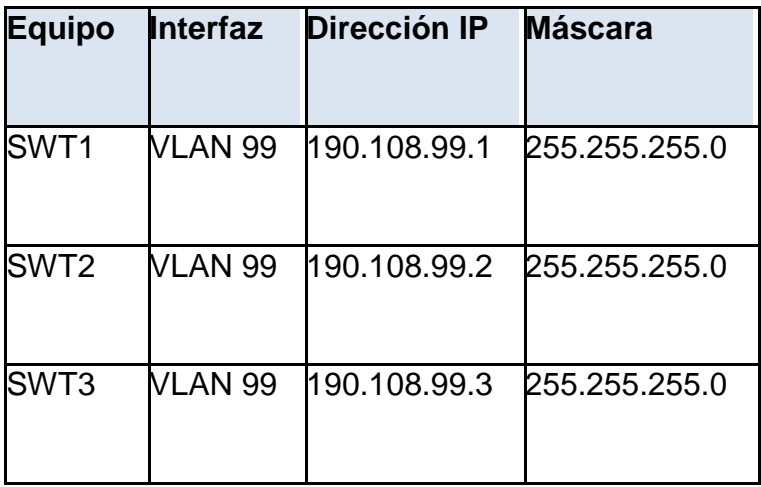

### **En SWT1.**

SWT1>enable

SWT1#config terminal

Enter configuration commands, one per line. End with CNTL/Z.

SWT1(config)#interface vlan99

SWT1(config-if)#

%LINK-5-CHANGED: Interface Vlan99, changed state to up

%LINEPROTO-5-UPDOWN: Line protocol on Interface Vlan99, changed state to up

SWT1(config-if)#ip address 190.108.99.1 255.255.255.0

SWT1(config-if)#exit

SWT1(config)#

## **En SWT2.**

SWT2>enable SWT2#configure terminal Enter configuration commands, one per line. End with CNTL/Z. SWT2(config)#interface vlan 99 SWT2(config-if)# %LINK-5-CHANGED: Interface Vlan99, changed state to up %LINEPROTO-5-UPDOWN: Line protocol on Interface Vlan99, changed state to up SWT2(config-if)#ip address 190.108.99.2 255.255.255.0

SWT2(config-if)#exit

## **En SWT3.**

SWT3>enable SWT3#configure terminal Enter configuration commands, one per line. End with CNTL/Z. SWT3(config)#interface vlan 99 SWT3(config-if)# %LINK-5-CHANGED: Interface Vlan99, changed state to up %LINEPROTO-5-UPDOWN: Line protocol on Interface Vlan99, changed state to up

SWT3(config-if)#ip address 190.108.99.3 255.255.255.0 SWT3(config-if)#exit SWT3(config)#end

## SWT3#

%SYS-5-CONFIG\_I: Configured from console by console SWT3#

#### **E. Verificar la conectividad Extremo a Extremo**

1. Ejecute un Ping desde cada PC a los demás. Explique por qué el ping tuvo o no tuvo éxito.

**SOLUCIÓN:** El ping entre cada una de las PC es correcto solo si hacen parte de la misma Vlan, de lo contrario el ping es incorrecto como en este caso se evidencia.

**Ilustración 20.** Evidencia ping en PC1 Escenario 3

Referenciar imagen (creado por: Autoría propia)

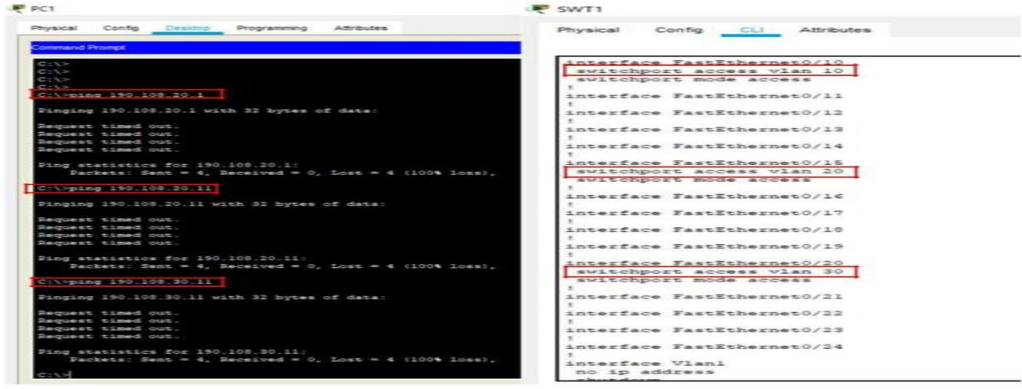

**Ilustración 21.** Evidencia ping en PC7 Escenario 3

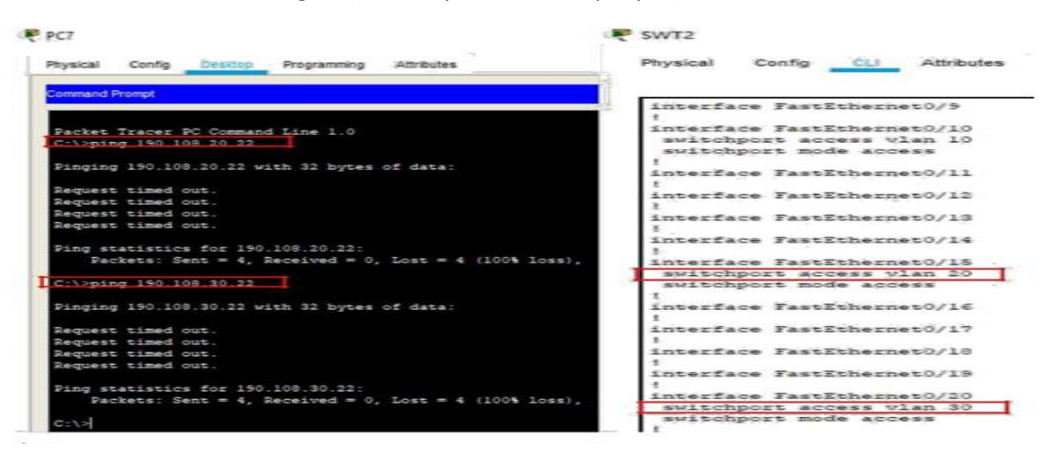

**Ilustración 22.** Evidencia ping en PC6 Escenario 3

Referenciar imagen (creado por: Autoría propia)

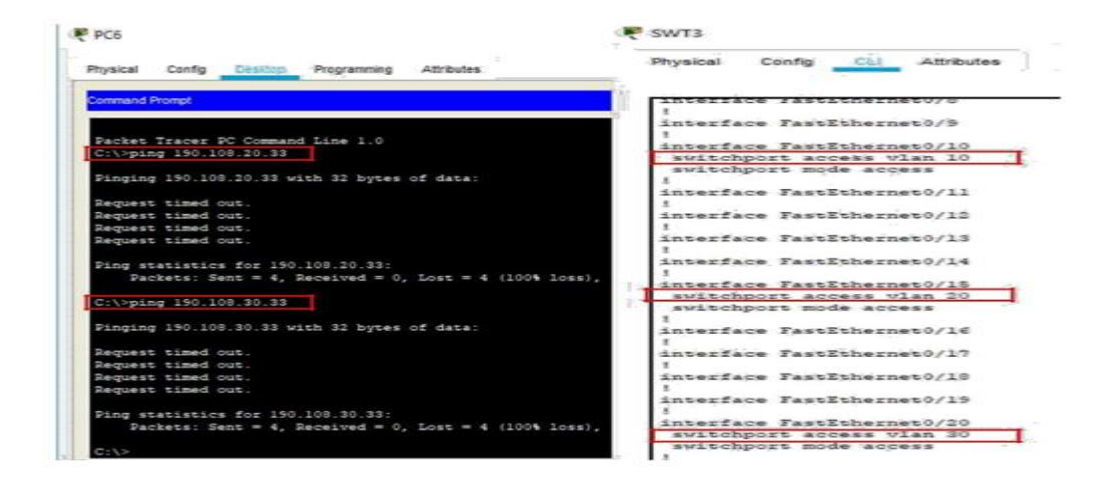

2. Ejecute un Ping desde cada Switch a los demás. Explique por qué el ping tuvo o no tuvo éxito.

**SOLUCIÓN:** Al ejecutar un ping de cada ping a los demás, el resultado es exitoso, debido a que se reconoce el direccionamiento de la Vlan 99, entonces, al realizar un ping desde un switch a la Vlan 99 de otro switch, el pingo es exitoso. A continuación se evidencia:

**Ilustración 23.** Evidencia ping en SWT1 Escenario 3

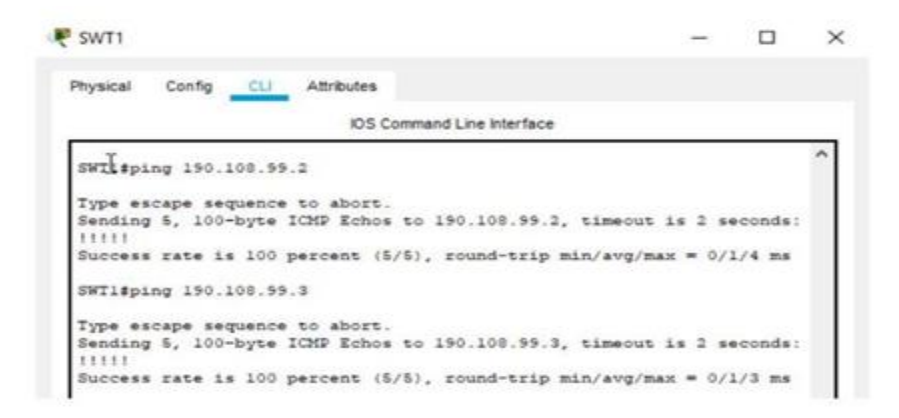

#### **Ilustración 24.** Evidencia ping en SWT2 Escenario 3

Referenciar imagen (creado por: Autoría propia)

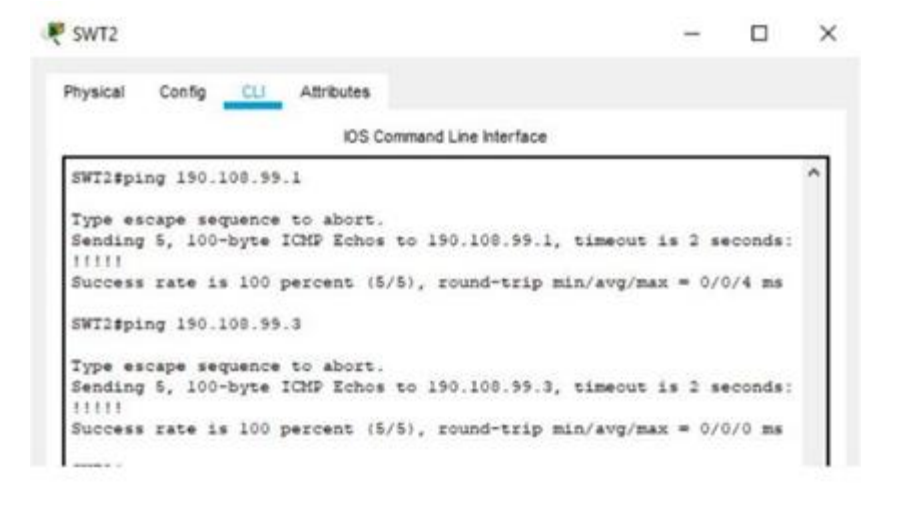

#### **Ilustración 25.** Evidencia ping en SWT3 Escenario 3

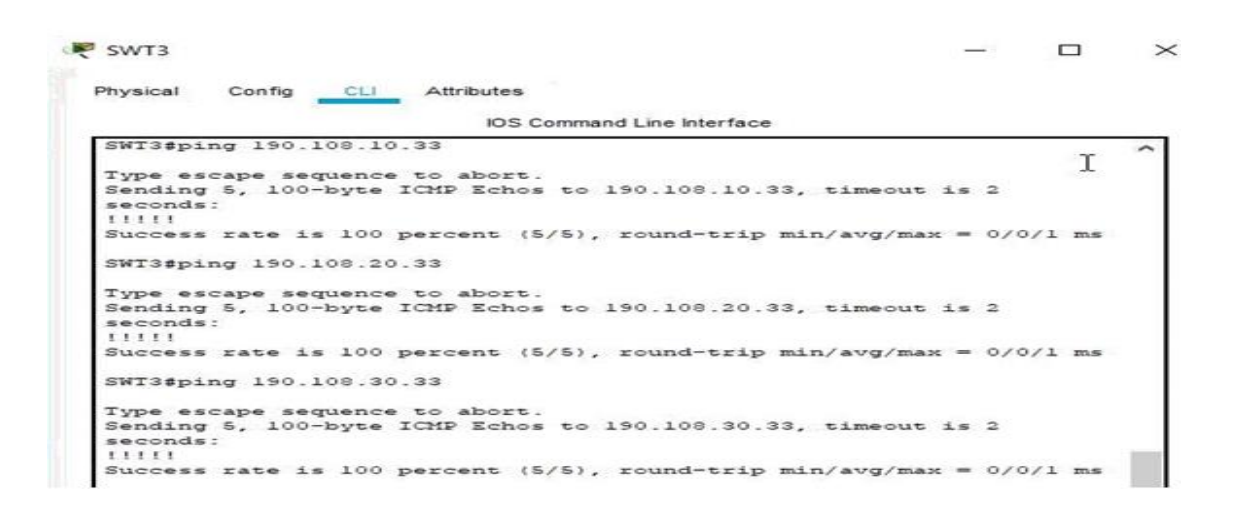

3. Ejecute un Ping desde cada Switch a cada PC. Explique por qué el ping tuvo o no tuvo éxito.

**SOLUCIÓN.** El ping es correcto dado a que los switches reconocen los direccionamientos de las vlan asociadas y de esta forma se encarga de redirigir el enrutamiento a los equipos conectados dentro de su red.

**Ilustración 26.** Evidencia ping en SWT1 Escenario 3

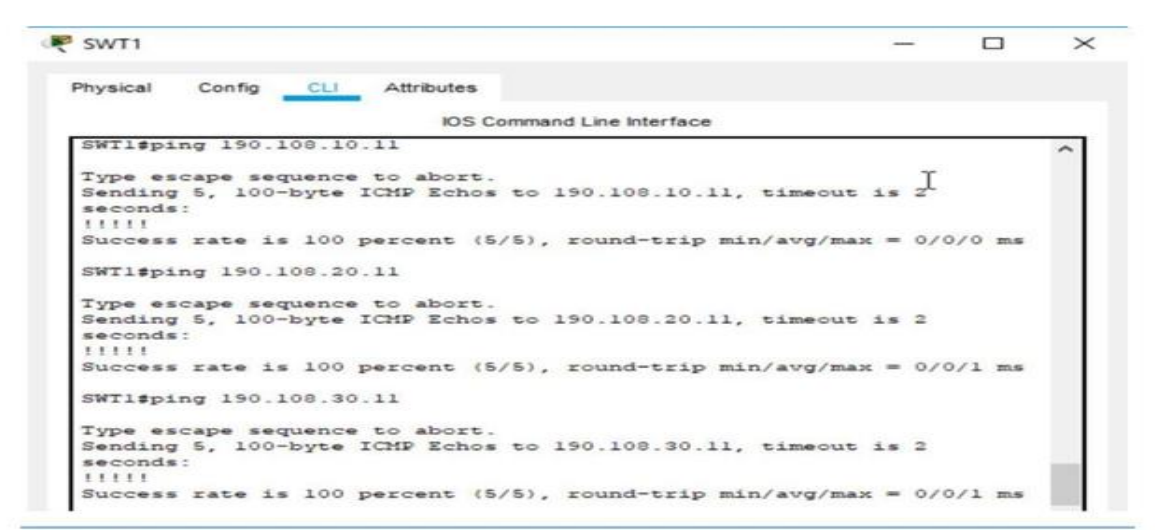

Referenciar imagen (creado por: Autoría propia)

**Ilustración 27.** Evidencia ping en SWT2 Escenario 3

```
\approx swt<sub>2</sub>
                                                                                                          \Box\overline{\phantom{0}}Config CLI Attributes
   Physical
                                             IOS Command Line Interface
     SWT2#ping 190.108.10.22
    Type escape sequence to abort.<br>Sending 5, 100-byte ICMP Echos to 190.108.10.22, timeout is 2<br>seconds:<br>!!!!!<br>Success rate is 100 percent (5/5), round-trip min/avg/max = 0/0/1 ms
    SWT2#ping 190.108.20.22
    Type escape sequence to abort.<br>Sending 5, 100-byte ICMP Echos to 190.108.20.22, timeout is 2<br>seconds:
      1.1.1.<br>Success rate is 100 percent (5/5), round-trip min/avg/max = 0/3/9 ms
    SWT2#ping 190.108.30.22
    Type escape sequence to abort.<br>Sending 5, 100-byte ICMP Echos to 190.108.30.22, timeout is 2
        nding 5<br>conds:
      1111Success rate is 100 percent (5/5), round-trip min/avg/max = 0/0/0 ms
```
#### **Ilustración 28.** Evidencia ping en SWT3 Escenario 3

#### Referenciar imagen (creado por: Autoría propia)

SWT3  $\Box$  $\times$ and the Physical Config CLI Attributes IOS Command Line Interface SWT3#ping 190.108.10.33 è I Type escape sequence to abort.<br>Sending 5, 100-byte ICMP Echos to 190.108.10.33, timeout is 2 seconds:<br>!!!!! Success rate is 100 percent (5/5), round-trip min/avg/max =  $0/0/1$  ms SWT3#ping 190.108.20.33 Type escape sequence to abort.<br>Sending 5, 100-byte ICMP Echos to 190.108.20.33, timeout is 2<br>seconds:<br>IIIII Success rate is 100 percent (5/5), round-trip min/avg/max = 0/0/1 ms SWT3#ping 190.108.30.33 Type escape sequence to abort.<br>Sending 5, 100-byte ICMP Echos to 190.108.30.33, timeout is 2 seconds:<br>!!!!! Success rate is 100 percent (5/5), round-trip min/avg/max =  $0/0/1$  ms

#### **CONCLUSIONES**

Con el desarrollo de la actividad podemos concluir que el estudiante comprendió e implemento las configuraciones necesarias que fueron sugeridas en la guía para simular redes soportadas por VLANs con el uso de los protocolos VTP y STP, se configuraron troncales y vlan usando el protocolo VTP, los EtherChannel Link en red de switchs interconectados.

Esta práctica permitió que el estudiante reforzara los conocimientos adquiridos durante la realización de los laboratorios que se desarrollaron en el transcurso activo del curso y la solución de las lecciones evaluativas del netacad.

En los escenarios propuestos se aplicaron las configuraciones básicas de acuerdo a lo solicitado y la implementación de los protocolos de enrutamientos.

#### **BIBLIOGRAFÍA**

<span id="page-62-0"></span>Froom, R., Frahim, E. (2015). CISCO Press (Ed). Campus Network Design Fundamentals. Implementing Cisco IP Switched Networks (SWITCH) Foundation Learning Guide CCNP SWITCH 300- 115. Recuperado de <https://1drv.ms/b/s!AmIJYei-NT1IlnWR0hoMxgBNv1CJ>

Teare, D., Vachon B., Graziani, R. (2015). CISCO Press (Ed). Basic Network and Routing Concepts. Implementing Cisco IP Routing (ROUTE) Foundation<br>Learning Guide CCNP ROUTE 300- 101. Recuperado de Learning Guide CCNP ROUTE 300- 101. Recuperado de <https://1drv.ms/b/s!AmIJYei-NT1IlnMfy2rhPZHwEoWx>

Teare, D., Vachon B., Graziani, R. (2015). CISCO Press (Ed). EIGRP Implementation. Implementing Cisco IP Routing (ROUTE) Foundation Learning Guide CCNP ROUTE 300- 101. Recuperado de Learning Guide CCNP ROUTE 300- 101<br>https://1drv.ms/b/s!AmIJYei-NT1IInMfy2rhPZHwEoWx

Teare, D., Vachon B., Graziani, R. (2015). CISCO Press (Ed). OSPF Implementation. Implementing Cisco IP Routing (ROUTE) Foundation Learning Guide CCNP ROUTE 300-101. Recuperado de [https://1drv.ms/b/s!AmIJYei-](https://1drv.ms/b/s!AmIJYei-NT1IlnMfy2rhPZHwEoWx)[NT1IlnMfy2rhPZHwEoWx](https://1drv.ms/b/s!AmIJYei-NT1IlnMfy2rhPZHwEoWx)